## МИНИСТЕРСТВО ОБРАЗОВАНИЯ И НАУКИ РОССИЙСКОЙ ФЕДЕРАЦИИ Федеральное государственное автономное образовательное учреждение высшего образования «Южно-Уральский государственный университет» (национальный исследовательский университет) Высшая школа экономики и управления Кафедра «Информационные технологии в экономике»

РАБОТА ПРОВЕРЕНА ДОПУСТИТЬ К ЗАЩИТЕ Рецензент, заведующий сектором Зав. кафедрой, д.т.н., с.н.с.<br>веб-проектов ОГСТ УИ ЮУрГУ / Б.М. Суховилов веб-проектов ОГСТ УИ ЮУрГУ<br>/ Сапожников А.И.  $\overline{\left( \frac{\sqrt{22}}{22} \right)^{9} \sqrt{6}}$  2018  $\overline{\phantom{0}}$   $\Gamma$ .

/ Сапожников А.И. / «\_\_\_\_\_»\_\_\_\_\_\_\_\_\_\_\_\_\_20\_\_\_\_ г.

## Разработка информационной системы учета работы автосалона

## ВЫПУСКНАЯ КВАЛИФИКАЦИОННАЯ РАБОТА ЮУрГУ – 09.03.03.2018. 115. ВКР

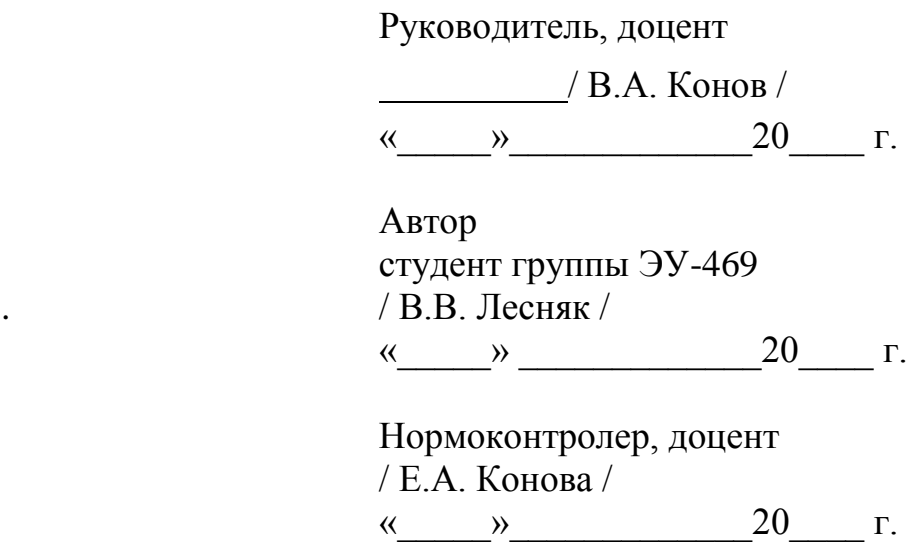

Челябинск 2018

## **АННОТАЦИЯ**

Лесняк В.В. «Разработка информационной системы учета работы автосалона». – Челябинск: ЮУрГУ, ЭиУ-469, 68 с., 28 ил., 3 табл., библиогр. список – 8 наим..

Выпускная квалификационная работа выполнена с целью разработки программного обеспечения, предоставляющего возможности для ведения учёта поступления и продажи автомобилей, авто комплектующих, запасных частей, а так же Web-интерфейса позволяющего предоставлять справочную информацию. В работе показана актуальность выбранной темы, сформулирована цель и задачи.

Разработана система для учёта работы автосалона и просмотра справочной информации через интернет, которая успешно отлажена и протестирована.

# **ОГЛАВЛЕНИЕ**

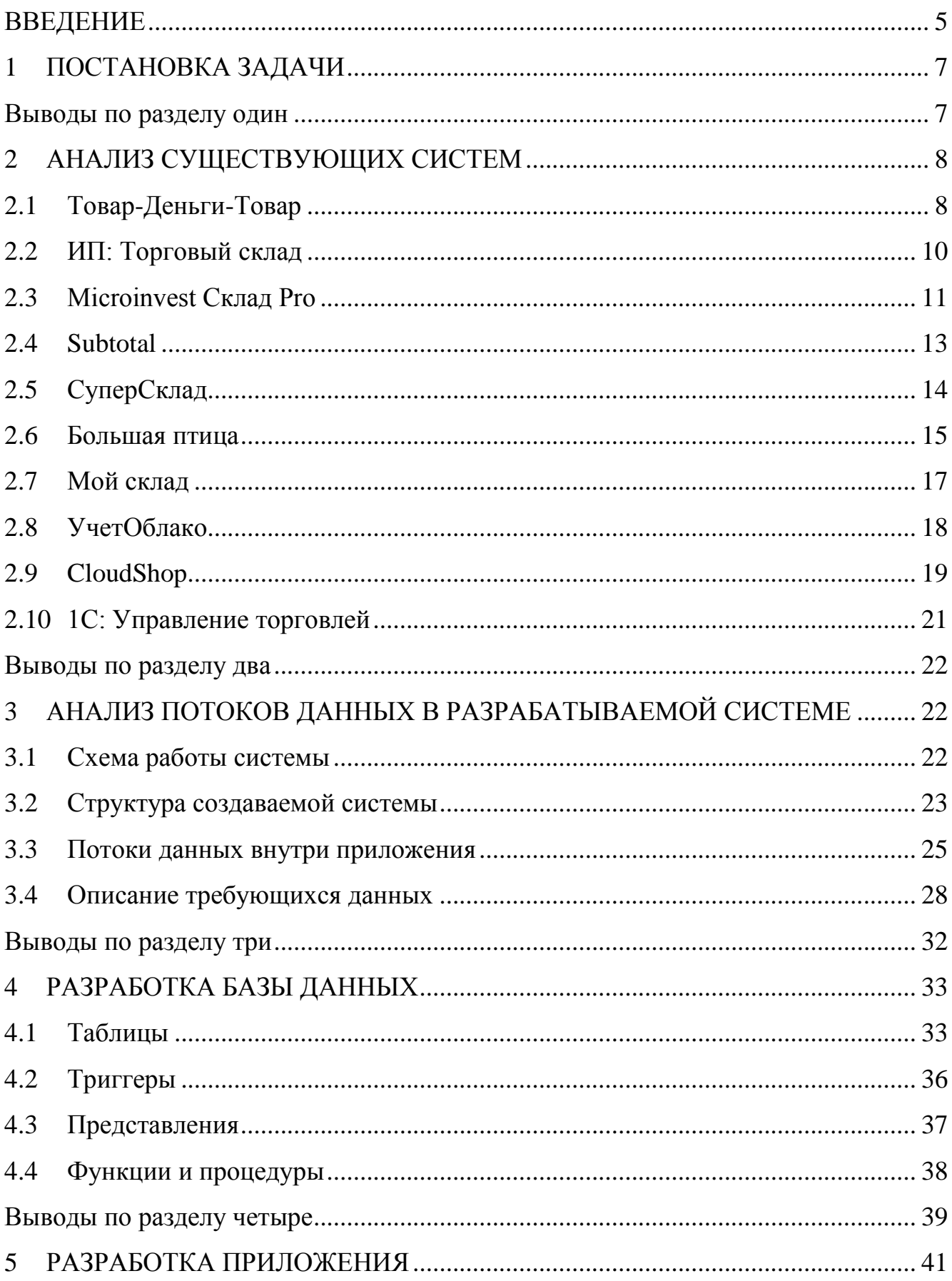

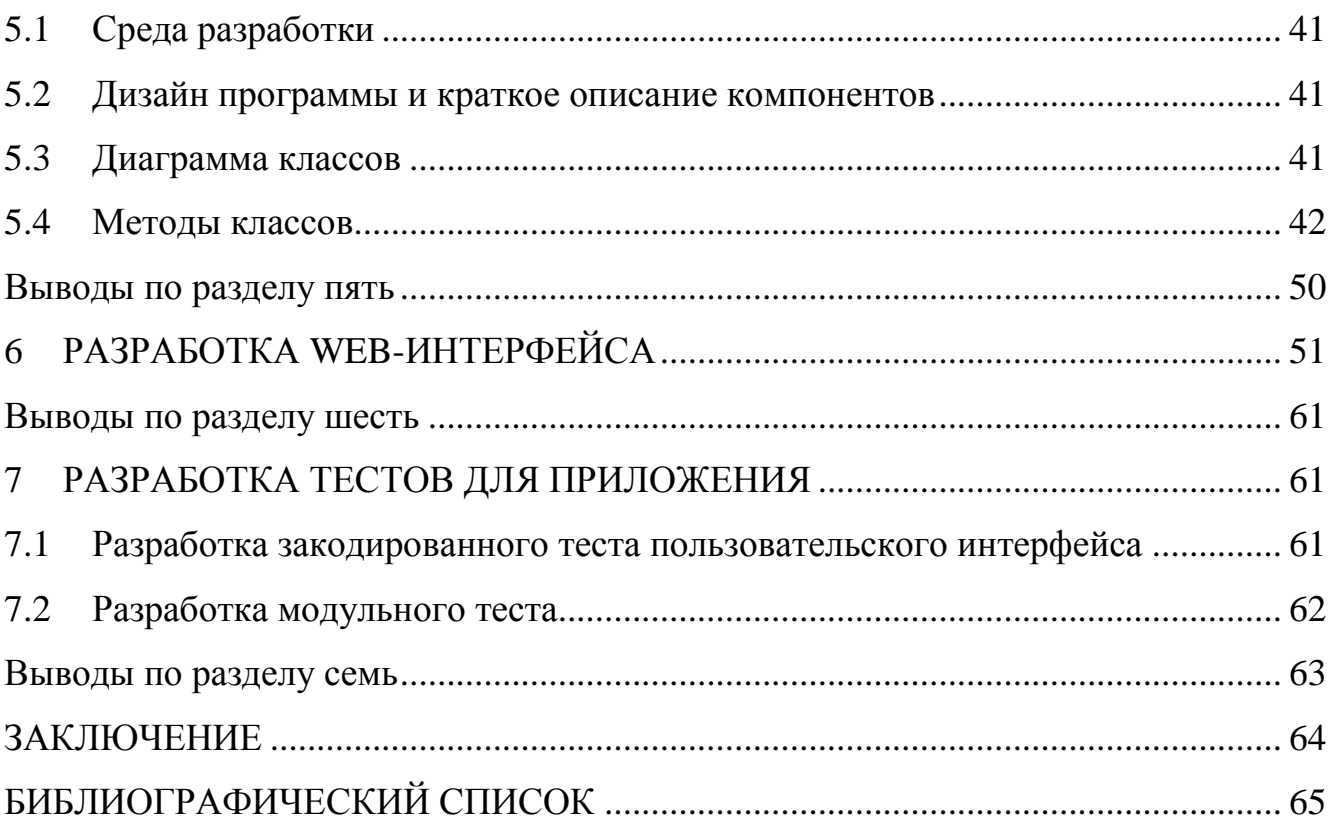

#### **ВВЕДЕНИЕ**

<span id="page-4-0"></span>Одной из важнейших проблем в учёте работы автосалона является несовершенство программных продуктов. По этой причине автосалонам приходится покупать несколько систем, которые нацелены на «узкий круг» учёта. В связи с этим часто случаются ошибки в данных, так как приходится одновременно вести несколько систем.

Актуальность дипломного проекта в том, что разрабатываемая информационная система должна объединить все необходимые модули учёта в одном программном продукте, то есть исключить трату денежных средств на покупку лицензий нескольких ИС.

Цель дипломного проекта – разработка уникальной информационной системы для учёта работы автосалона.

Для достижения поставленной цели решены следующие задачи:

- проведён анализ предметной области;
- проведён анализ имеющихся систем конкурентов;
- разработаны диаграммы и модели;
- разработана структура и сама база данных;
- разработан Web-интерфейс;
- проведены тесты приложения.

Данная система нацелена не только на улучшение работы сотрудников автосалона, но и на улучшение связи клиента с менеджером, что играет большую роль в дальнейшем сотрудничестве.

Для создания информационной системы использовались языки программирования С#, HTML5, CSS3 и JavaScript, в качестве системы управления базами данных был использован программный продукт MariaDB. Основной используемый инструментарий для разработки и администрирования приложения – Microsoft Visual Studio 2017 и Adobe Dreamweaver CC 2018.

Базой данных называется система специальным образом организованных данных программных, технических и языковых средств, предназначенных для централизованного накопления и коллективного использования.

Structure Query Language (SQL) – язык программирования, применяемый для создания, модификации и управления данными в реляционной базе данных.

HTML (HyperText Markup Language «язык гипертекстовой разметки») стандартизированный язык разметки документов в сети Internet. Большинство веб-страниц содержат описание разметки на языке HTML (или [XHTML\)](https://ru.wikipedia.org/wiki/XHTML). Язык HTML интерпретируется браузерами; полученный в результате интерпретации форматированный текст отображается на экране монитора компьютера или мобильного устройства.

# **1 ПОСТАНОВКА ЗАДАЧИ**

<span id="page-6-0"></span>Требуется разработать систему для учёта работы салона по продаже автомобилей, со следующей функциональностью.

Учет прихода и продажи автомобилей;

 Учет прихода и продажи товаров для автомобилей (запасные части, аксессуары, комплектующие);

- Учёт проведения технического обслуживания автомобилей;
- Учет ремонтных работ;
- Просмотр справочного материала через Web-сервис.

## <span id="page-6-1"></span>**Выводы по разделу один**

Проведен анализ предметной области, выполнена постановка задачи.

## **2 АНАЛИЗ СУЩЕСТВУЮЩИХ СИСТЕМ**

<span id="page-7-0"></span>Проведен анализ информационных систем, сходных по функционалу. Проведена оценка по десятибалльной шкале, результат приведен в таблице 1.

Таблица 1 – Сравнительный анализ систем

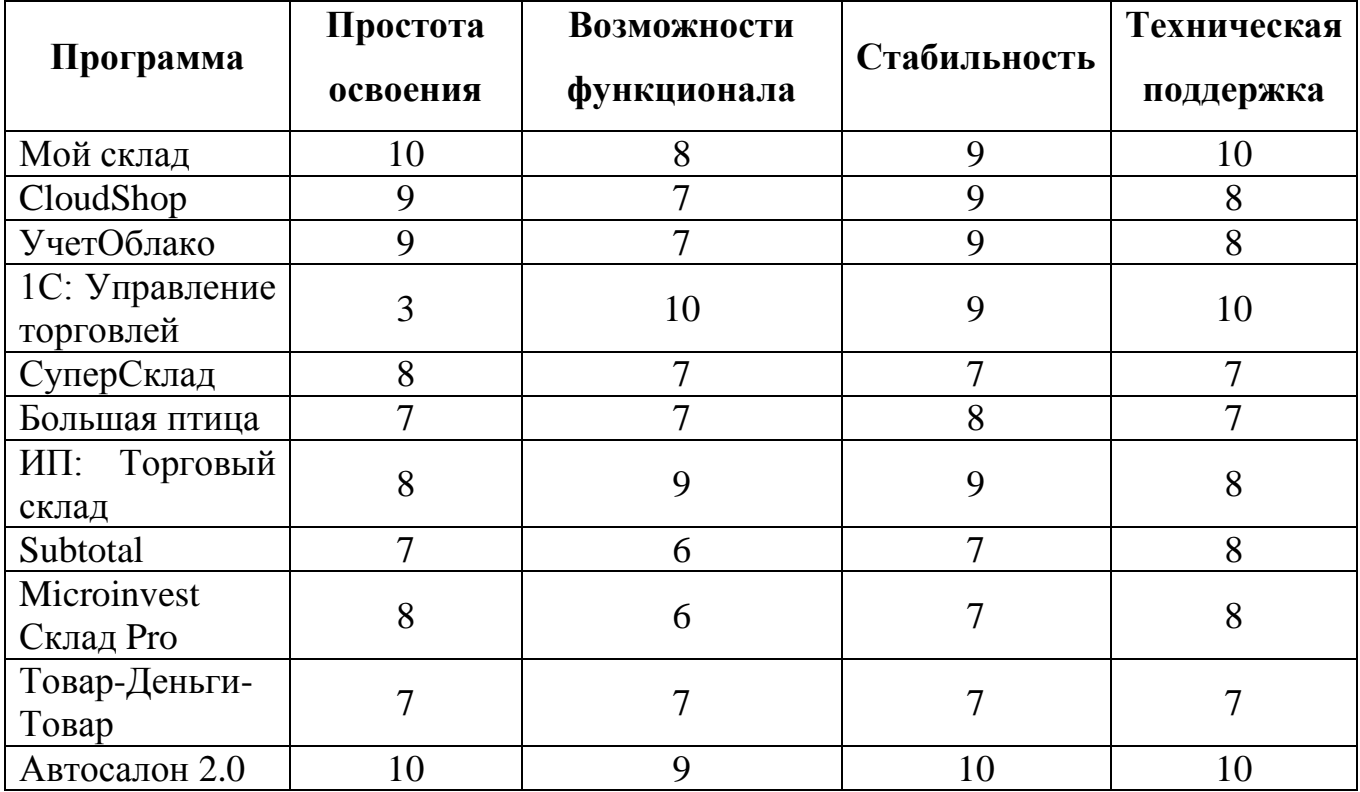

Сухие цифры в таблице являются не слишком весомыми аргументами в вопросе о том, какая же программа лучшая в своем сегменте. Поэтому проанализировав существующие программы, разработаем наилучший вариант для пользователей.

#### <span id="page-7-1"></span>**2.1 Товар-Деньги-Товар**

Данная программа является крепким середняком в мире софта для учета склада. В ней трудно выделить ярко выраженные плюсы и критические минусы. Ее универсальный функционал «сделан» под ведение складского учета на небольших предприятиях розничной и оптовой торговли. Интерфейс главного окна приведен на рисунке 1.

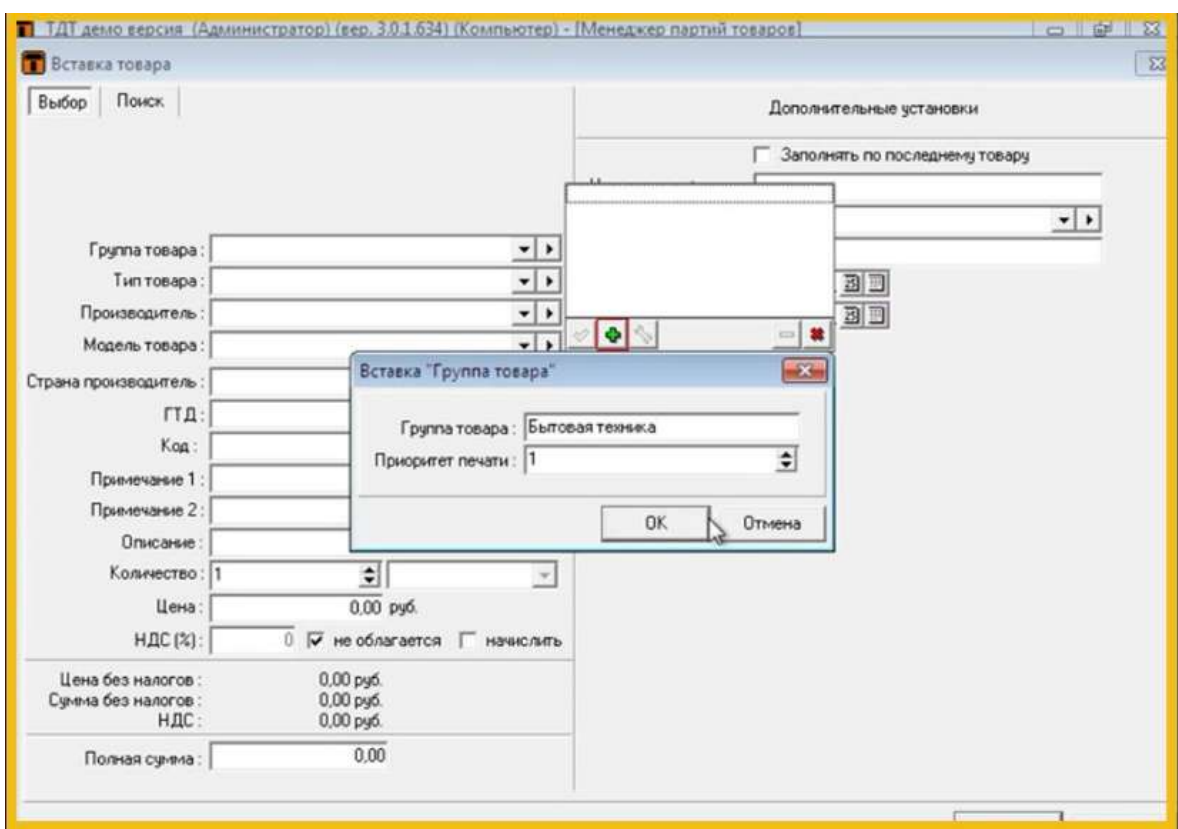

Рисунок 1 – Интерфейс системы «Товар-Деньги-Товар»

## **Плюсы**

1 Наличие демо-версии, которой можно пользоваться три месяца.

2 Поддержка неограниченного количества складов или торговых точек, а также возможность создания любой собственной структуры предприятия.

3 Поддержка работы «ТДТ» на удаленных компьютерах, вне локальных сетей.

4 Возможность применения данного софта в сборочном производстве, когда готовый товар изготавливается из заранее приобретенных компонентов.

## **Минусы**

1 Иногда в программном коде «ТДТ» встречаются «дыры», которые открывают возможность для махинаций с учетом.

2 Бесплатно программа обновляется только полгода, а по истечении этого срока приходится вносить абонентскую плату за каждое обновление.

#### **Цена лицензии**

Цена на электронную версию программы для одного рабочего компьютера – 3894 рубля. Однако при необходимости установки данного софта на второй, третий и последующие компьютеры стоимость будет снижаться. Минимальный порог – 2950 рублей (пятый и более рабочий компьютер). Соответственно, общая стоимость «Товар-Деньги-Товар» для пяти рабочих мест составит: 3894 + 3658 +  $3422 + 3186 + 2950 = 17110$  рублей.

## <span id="page-9-0"></span>**2.2 ИП: Торговый склад**

Эта программа складского и торгового учета – своеобразный старожил рынка, первая ее версия вышла еще в начале «нулевых». Вместе с софтом «ИП: Бухгалтерия» она входит в программный комплекс «Инфо-Предприятие». Не трудно догадаться, что в симбиозе данные программы работают вдвойне эффективнее. Интерфейс главного окна приведен на рисунке 2.

|                                    |        | Редактирование накладной |                                            |        |                         |                   |                                                 |    |  |  |
|------------------------------------|--------|--------------------------|--------------------------------------------|--------|-------------------------|-------------------|-------------------------------------------------|----|--|--|
|                                    |        |                          |                                            |        |                         |                   |                                                 |    |  |  |
| ооо "удача"<br>Наша фирма          |        |                          |                                            |        | Дата сф                 |                   | 29.06.2010 ↓                                    |    |  |  |
| Операция<br>Дата                   |        |                          | Реализация                                 | ٠      | Категория цен           |                   | Розничные                                       |    |  |  |
|                                    |        |                          | 29.06.2010 V                               |        | Валюта                  |                   | Рубль                                           |    |  |  |
| Покупатель                         |        |                          | ООО "Олвико"                               |        | Kypc                    |                   | Комплект                                        | F3 |  |  |
| Договор                            |        |                          | Олвик-2 от 01.01.2010                      |        |                         | Категория скидки  | Счет-фактура                                    |    |  |  |
| Грузополучатель                    |        |                          | ООО "Олвико"                               | ×      | Вид учета НДС           |                   | Накладная ТОРГ-12                               |    |  |  |
| Грузоотправитель                   |        |                          | 000 "Удача"                                | v      | Сотрудник               |                   | Акт сдачи-приемки                               | ×  |  |  |
| Номер<br>Номер сф                  |        |                          | 20                                         |        | Основание               |                   | Cuet                                            |    |  |  |
|                                    |        |                          | 20                                         |        |                         | Учитывать в бухг. | Товарный чек<br>$Ctrl+Y$<br>Накладная           |    |  |  |
| Состав                             |        | Оплаты                   |                                            |        |                         |                   | Товарно-транспортная накладная 1-Т              |    |  |  |
| Артикул Код товара<br>TMLL, ycnyra |        | Copr                     | Kon Kon<br>Упак                            |        | Сведения о сертификатах | Д Страна          |                                                 |    |  |  |
| 2 180001                           |        | 0149                     | Рупет "Куриный" в/к защ. ср.               | Высший | 70                      |                   | М-11 Требование - накладная                     |    |  |  |
|                                    | 180002 | 0151                     | Рулет "Суздальский" в/к защ. ср.           | Высший |                         | 35                | М-15 Накладная на сторону                       |    |  |  |
|                                    | 130009 | 0170                     | Буженина запеченная в/с                    | Высший | Пачка                   | 40                |                                                 |    |  |  |
|                                    | 160006 | 0116                     | Сардельки свиные "Дмитровские" газ/у       | Высший | Пачка 200               |                   | Связанные документы                             |    |  |  |
|                                    | 160005 | 0115                     | Сосиски "Молочные по-Дмитровски" ц/о газ/у | Высший | Пачка 600               |                   | Подбор по штрих-коду<br>$Alt+1$                 |    |  |  |
|                                    | 110002 | 0065                     | Доставка                                   |        |                         | 1                 | $Ctrl + B$<br>Изменить цены<br>Скидка / Наценка |    |  |  |

Рисунок 2 – Интерфейс системы «ИП: Торговый склад»

#### **Плюсы**

1 Стабильная и бесперебойная работа на компьютерных конфигурациях, как старой, так и современной сборки.

2 Лучшее соотношение цены и возможностей функционала, в сравнении с аналогами.

3 Своевременная техническая поддержка и выход обновлений.

4 Наличие бесплатной версии, которая прекрасно подходит для полноценного ведения складского учета на предприятиях малого бизнеса.

5 Возможность ручной настройки некоторых аспектов программы без вызова программиста.

#### **Минусы**

1 Несколько архаичный интерфейс и общая структура программы.

2 Недостаточное количество автоматических настроек типовых операций.

#### **Цена лицензии**

Версию «Стандарт» можно приобрести за 6900 рублей, «Проф» стоит 11900 рублей. Дополнительные сетевые места для этих версий стоят 1950 и 2900 рублей соответственно. Возможна покупка каждой из версий в рассрочку, разбитую на четыре равных квартальных платежа.

#### <span id="page-10-0"></span>**2.3 Microinvest Склад Pro**

Гость из Болгарии, программа Microinvest Склад Pro, предназначена для автоматизации складского учета материалов на предприятиях, преимущественно сетевой розничной торговли. Ее уникальность заключается в возможности выстраивания управляемых логических цепей из элементарных операций с последующим тотальным контролем каждого бизнес-процесса.

Интерфейс главного окна приведен на рисунке 3.

11

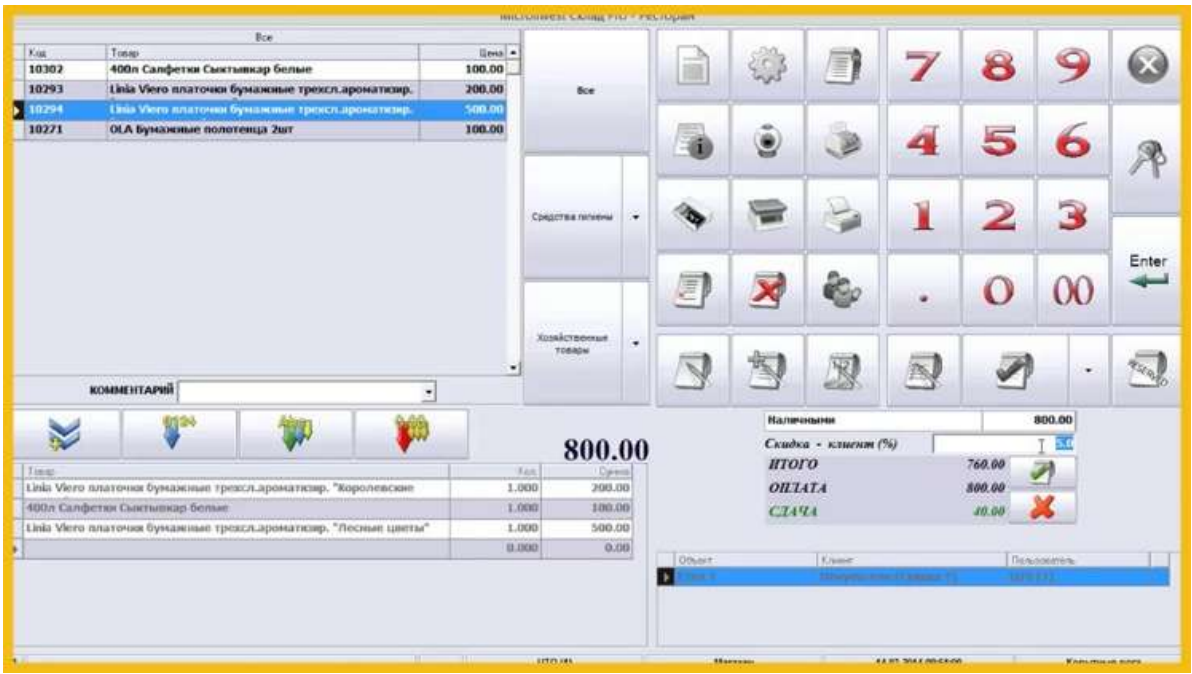

Рисунок 3 – Интерфейс системы «Microinvest Склад Pro»

## **Плюсы**

1 Функционал программы идеально подходит для ресторанов и магазинов самообслуживания.

2 Не требует тонкой настройки и внесения изменений в систему после инсталляции.

3 Присутствует опция синхронизации программы с электронным торговым оборудованием для выдачи чеков.

4 Довольно гибкая система настройки программы под конкретные нужды.

## **Минусы**

1 Далеко не интуитивный интерфейс.

2 Проблемы с внутренним поиском документов и формированием отчетов.

3 Относительно высокая стоимость программы.

## **Цена лицензии**

Цена полной версии программы составляет 199 евро или чуть больше 12 000 рублей по курсу на февраль 2017 года.

## **2.4 Subtotal**

<span id="page-12-0"></span>Назначением данного онлайн-сервиса, разработанного в культурной столице России, является максимальная автоматизация процессов розничной торговли. Мощный набор инструментов для ведения складского учета позволяет Subtotal составить достойную конкуренцию более специализированным программам и сервисам. Интерфейс главного окна приведен на рисунке 4.

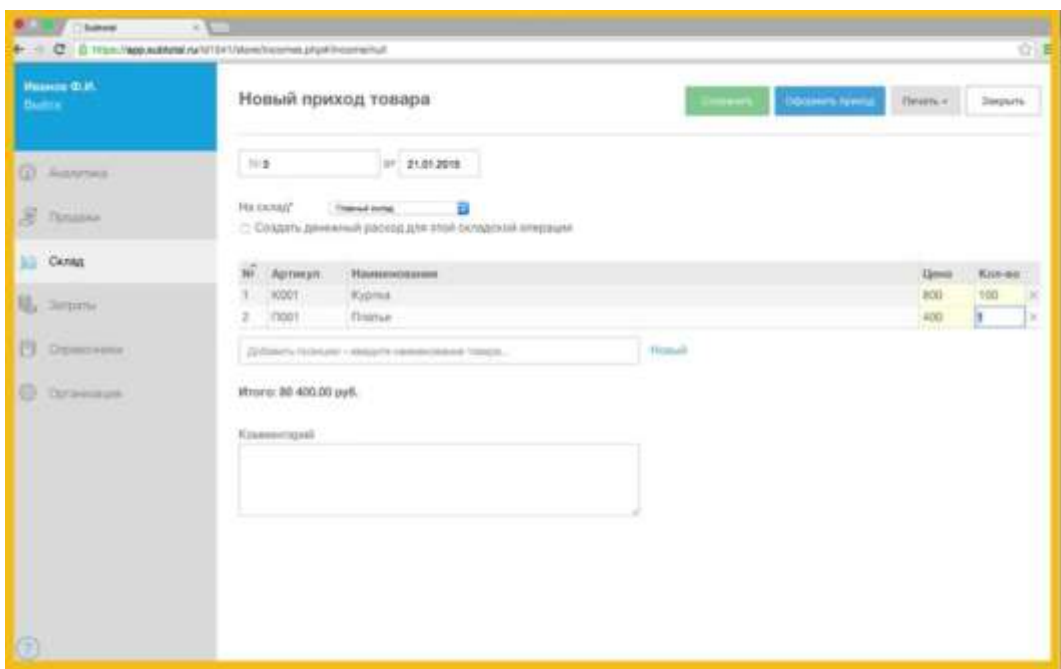

Рисунок 4 – Интерфейс системы «Subtotal»

## **Плюсы**

1 Интеграция с бухгалтерским онлайн-сервисом «Мое дело» и пакетом программ 1С: Предприятие.

2 Возможность работы в сервисе с планшетов и ноутбуков.

3 Поддержка ЕГАИС, что позволяет торговать алкоголем.

4 Наличие приложения для создания шаблонов составных товаров.

5 Дружелюбный интерфейс и потрясающая легкость освоения программы.

#### **Минусы**

1 «Молодость» сервиса и, как следствие, отсутствие некоторых специализированных функций.

## **Цена лицензии**

Первый месяц работы в Subtotal не стоит ни копейки. А вот за каждый последующий месяц вносится абонентская плата в размере 1400 рублей при подключении одной торговой точки. Ежемесячная абонентская плата за каждую дополнительную торговую точку составляет 900 рублей.

## <span id="page-13-0"></span>**2.5 СуперСклад**

Первая версия программы «СуперСклад» вышла в далеком 1993 году. С тех пор данный софт постоянно совершенствовался, идя в ногу со временем и с законодательством, а в 2016 году была запущена облачная версия «СуперСклада». Секрет такой долгой жизни программы прост – максимальная легкость освоения вкупе с наличием всех нужных функций для ведения складского учета на небольшом предприятии. Интерфейс главного окна приведен на рисунке 5.

| Приходные накладные<br>Реквизиты док-та Список для заполнения   Содержание док-та   Печатный вид (станд.)   Печатный вид (бланк) |                  |                                          |      |                         |            |                                   | <b>CONNECTION</b>                 |
|----------------------------------------------------------------------------------------------------|------------------|------------------------------------------|------|-------------------------|------------|-----------------------------------|-----------------------------------|
| Наименование                                                                                                    |                  | Количество Количество Закипочная Учетная |      |                         | Закипочная |                                   |                                   |
|                                                                                                    | остаток.         | выбранно цена                            |      | цена                    | curera     |                                   |                                   |
| ds do vienni<br>п                                                                                                    | $^{\circ}$       |                                          | 0.00 | 0.00                    |            |                                   |                                   |
|                                                                                                    |                  |                                          |      |                         |            |                                   |                                   |
| Изменить товар   Копировать удвар   Г МП 0.00 / 0.00<br>Новый товар<br>He Hon zon.<br>$\Box$ 3ancs<br><b>M</b> Florest           | Cuenari ripieros |                                          |      | <b>Co-Cinq porquese</b> |            | 函                                 | Перейти к содержанию документа Ча |
| 送3mm<br><b>B</b> Pasar<br><b>P</b> Floreous                                                                                      | & Peage          | X Basson                                 |      | (54 Пред документ       |            | $\mathbf{3}$<br>$\vert \Pi \vert$ |                                   |
|                                                                                                    |                  |                                          |      |                         |            |                                   |                                   |

Рисунок 5 – Интерфейс системы «СуперСклад»

## **Плюсы**

1 Научиться пользоваться этой программой за несколько дней сможет даже человек без бухгалтерского образования.

2 Интегрированная опция генератора первичных документов, позволяющая пользователю создавать собственные формы документации.

3 Простая и гибкая настройка разграничения доступа пользователей к отдельным документам и отчетам.

4 Поддержка автоматизированного учета товаров на 100 различных складов.

#### **Минусы**

1 Возможностей функционала недостаточно для ведения складского учета на крупных торговых предприятиях.

#### **Цена лицензии**

<span id="page-14-0"></span>Устанавливаемая версия программы СуперСклад обойдется в 985 рублей, «облачная» – в 345 рублей.

#### **2.6 Большая птица**

Онлайн-сервис складского учета «Большая птица» имеет репутацию одной из лучших программ в своем сегменте. Несмотря на свой относительно юный возраст, этот продукт от отечественных программистов из фирмы «Этерон» получил признание многих владельцев малого бизнеса благодаря своей надежности, высокой скорости работы и наличию неплохого функционала. Интерфейс главного окна приведен на рисунке 6.

15

|                    | O Messo 22 % & 1 & 10 % & 10     | <b>BOD</b> |
|--------------------|----------------------------------|------------|
| Справочники        | • Партнеры                       |            |
| Документы          | <b>Товары и услуги</b>           |            |
| Отчеты             | В Типы цен<br>Изменение цен      |            |
| Сервис             | • Прайс-листы                    |            |
| Помощь             | <b>O</b> OKDMN                   |            |
| Выход (torgmaster) | <b>Склады</b><br>Marazinos       |            |
|                    | Сотрудники                       |            |
|                    | Kaccul                           |            |
|                    | Терминалы                        |            |
|                    | Статьи движения денежных средств |            |
|                    |                                  |            |
|                    |                                  |            |

Рисунок 6 – Интерфейс системы «Большая птица»

### **Плюсы**

1 Богатый интерфейс программы, как у устанавливаемых аналогов, позволит быстро сориентироваться в ней пользователям, привыкшим работать с «классикой».

2 Наличие внутри программы практически отдельного приложения для продавца – простого и функционального.

3 Возможность автоматического сохранения последних изменений.

## **Минусы**

1 Местами «сырой» программный код, способствующий возникновению сбоев в работе программы.

2 Периодически возникающие проблемы в модуле работы с интернетмагазинами.

#### **Цена лицензии**

В сервисе есть два тарифных плана – «Колибри» и «Альбатрос». Первый – совершенно бесплатный, но с ограниченными возможностями. За пользование вторым придется заплатить от 790 до 990 рублей в месяц – в зависимости от общего срока подписки (чем он больше, тем меньше стоимость одного месяца).

## **2.7 Мой склад**

<span id="page-16-0"></span>Дата рождения данного облачного сервиса складского учета – 2008 год. Уже через пять лет «Мой склад» получил премию «Облако-2013» и был признан лучшим облачным сервисом России. Несмотря ни на что, этот сервис продолжает держать марку и на сегодняшний день заслужил доверие более 700 тысяч организаций малого и среднего бизнеса. Интерфейс главного окна приведен на рисунке 7.

| <b>RetailSmart</b>                |                  |                            |                                |       | $\equiv$ Обмен данными • | Арминстрирование     | <b>O</b> Towogu | 34000 | A DIDITI<br><b>SERVICIAL REAL</b> | Burns |
|-----------------------------------|------------------|----------------------------|--------------------------------|-------|--------------------------|----------------------|-----------------|-------|-----------------------------------|-------|
| Мок компания                      | Розница          | <b>3aryman</b>             | Продажи                        | Cimaa | Деньси                   | Справочники          |                 |       |                                   |       |
| Towns продук                      | Кассовые приходы | Розничные продажи          | Розничные возвраты покупателей |       |                          | Кассовые расходы     |                 |       |                                   |       |
| Точки продаж<br>Продажи за неделю | O COMATI TOWY    | Открыть интерфейс продавца |                                |       |                          |                      |                 |       |                                   |       |
| <b>Организация</b>                |                  | Выручка<br>py6             |                                | Чеки  |                          | Средний чек<br>yiel. |                 |       |                                   |       |
| RetailSmart                       |                  | 435 140,00                 |                                | 13    |                          | 33 472.31            |                 |       |                                   |       |
| Точка продаж                      |                  | 75 548.00                  |                                |       |                          | 18 912 00            |                 |       |                                   |       |
| Павильон Дэнила                   | $\sim$           | 359 492.00                 | $\Delta$                       |       | $\sim$                   | 39 943 56            |                 |       |                                   |       |
| Павильон Конгомол                 |                  | 0,00                       |                                | ö     |                          | 0,00                 |                 |       |                                   |       |
| Итого:                            |                  | 435 140,00                 |                                | 13    |                          | 33 472,31            |                 |       |                                   |       |
|                                   |                  |                            |                                |       |                          |                      |                 |       |                                   |       |
|                                   |                  |                            |                                |       |                          |                      |                 |       |                                   |       |
|                                   |                  |                            |                                |       |                          |                      |                 |       |                                   |       |
|                                   |                  |                            |                                |       |                          |                      |                 |       |                                   |       |
|                                   |                  |                            |                                |       |                          |                      |                 |       |                                   |       |
|                                   |                  |                            |                                |       |                          |                      |                 |       |                                   |       |
|                                   |                  |                            |                                |       |                          |                      |                 |       |                                   |       |
|                                   |                  |                            |                                |       |                          |                      |                 |       |                                   |       |
|                                   |                  |                            |                                |       |                          |                      |                 |       |                                   |       |

Рисунок 7 – Интерфейс системы «Мой склад»

## **Плюсы**

1 Универсальность и удивительная простота освоения программы.

2 Постоянное совершенствование функционала и дружелюбная техподдержка.

3 Гибкий API, позволяющий производить интеграцию с другими полезными сервисами и программами.

4 Беспрецедентный уровень защиты данных пользователя.

5 Поддержка ЕГАИС.

6 Доступ к системе с планшетов и смартфонов под управлением iOS и Android.

## **Минусы**

- 1 Отсутствие шаблонов для продаж.
- 2 Отсутствие возможности создания архивов данных.

#### **Цена лицензии**

Абонентская плата за тариф «Базовый», рассчитанный на два рабочих места, составляет 1000 рублей в месяц. «Профессиональный» (5 рабочих мест) стоит 2900 рублей, а за самый продвинутый тариф – «Корпоративный» (до 10 сотрудников) придется ежемесячно платить 6900 рублей. Тариф «Бесплатный» для одного рабочего места соответствует своему названию, но имеет ряд существенных ограничений.

#### <span id="page-17-0"></span>**2.8 УчетОблако**

В данном онлайн-сервисе во главе стоят функции, связанные с движением материальных ценностей и учетом остатков на складе. Простой интерфейс и ориентация на малый бизнес делают «УчетОблако» прекрасным выбором для малых оптово-розничных предприятий. Интерфейс главного окна приведен на рисунке 8.

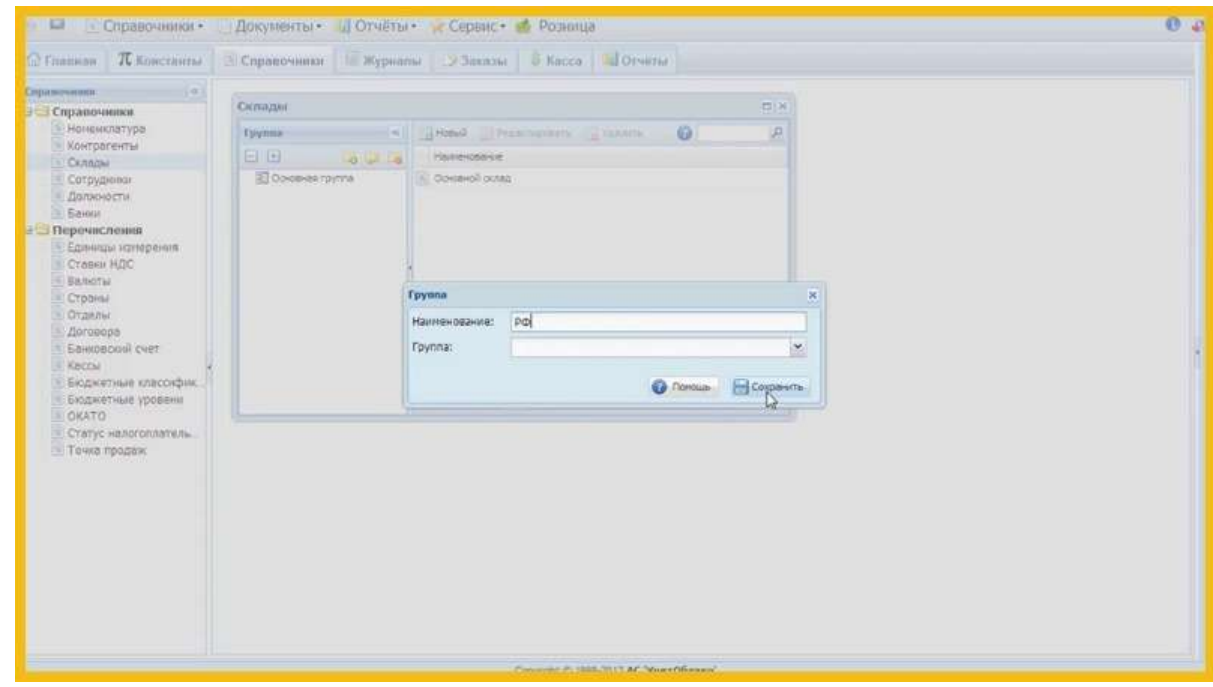

Рисунок 8 – Интерфейс системы «УчетОблако»

#### **Плюсы**

1 Наличие удобного конструктора печати, позволяющего настраивать печать на ценниках, чеках и документах.

2 Высокая стабильность работы даже на слабых компьютерах с низкой скоростью интернет-соединения.

3 Возможность объединения в один массив нескольких удаленных торговых точек или складов.

#### **Минусы**

1 Медленный темп развития сервиса и внедрения новых возможностей.

#### **Цена лицензии**

Тариф «Начинающий» абсолютно бесплатен и доступен только для одного пользователя. Что касается тарифа «Предприниматель» (3 пользователя), то ежемесячная абонентская плата за него составляет смешную сумму – от 80 до 100 рублей, в зависимости от длительности подписки. Плата за каждое дополнительное рабочее место – 80 рублей в месяц.

#### <span id="page-18-0"></span>**2.9 CloudShop**

Молодой, практичный и удобный онлайн-сервис для учета складских запасов, материальных ценностей и клиентов. Пользователи 28 стран мира уже оценили его возможности. Его бесплатность и сбалансированность всех компонентов привлекают все больше владельцев малого и среднего бизнеса. Интерфейс главного окна приведен на рисунке 9.

19

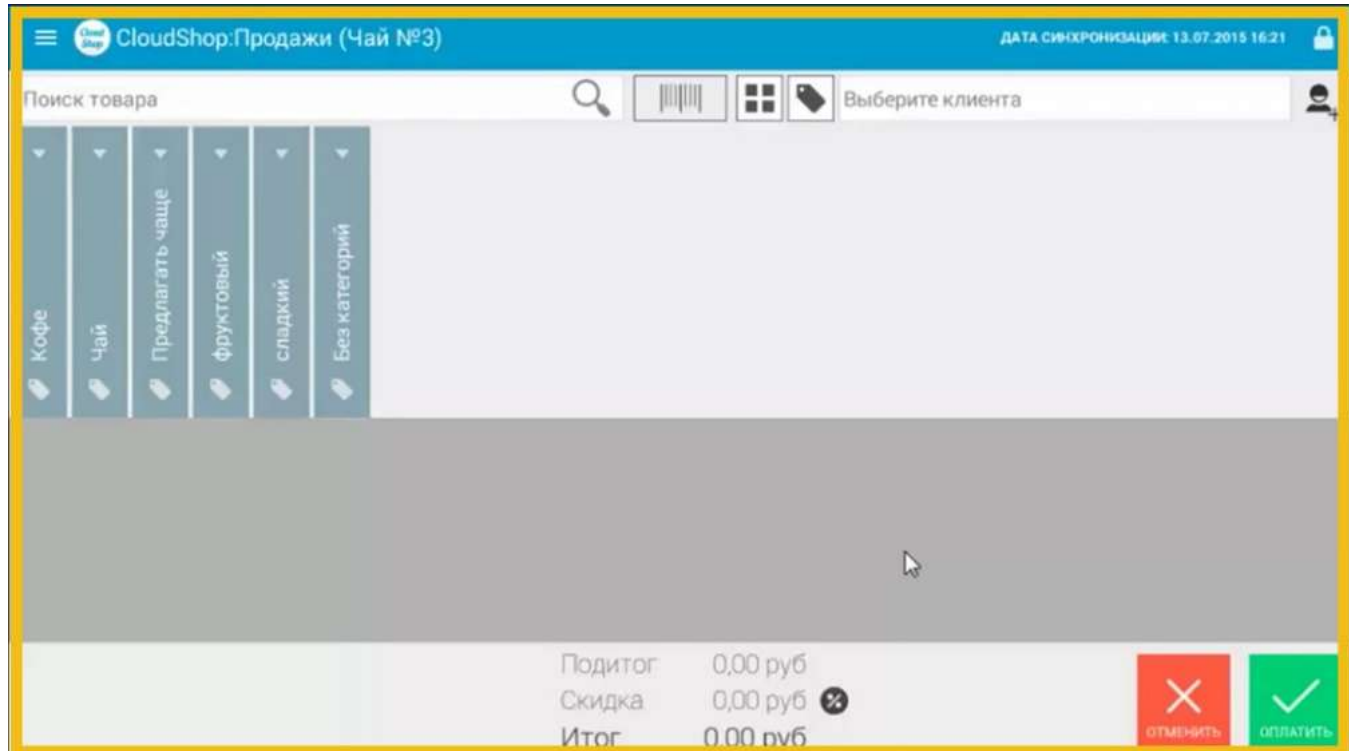

Рисунок 9 – Интерфейс системы «CloudShop»

## **Плюсы**

1 Возможность создания интернет-витрины, где выставляются товары, которые есть в базе данных пользователя.

- 2 Надежная система защиты данных пользователя.
- 3 Дружелюбность интерфейса и гибкость тонких настроек программы.
- 4 Наличие удобного мобильного приложения.

## **Минусы**

1 Отсутствие возможности отсрочки платежа кассиру и привязки к ККМ по [54-ФЗ.](http://www.consultant.ru/document/cons_doc_LAW_42359/)

2 Нет поддержки Bluetooth и USB-чековых принтеров.

## **Цена лицензии**

За работу в CloudShop не нужно платить, но только при условии наличия не более 5 пользователей. Абонентская плата за подключение каждого последующего пользователя составляет 299 рублей.

### **2.10 1С: Управление торговлей**

<span id="page-20-0"></span>Мощный и функциональный софт для управления складом от лидера рынка – компании 1С. Главный и самый серьезный конкурент всех программ и сервисов, описанных в данном сравнении. Интерфейс главного окна приведен на рисунке 10.

| 1С: ПРЕДПРИЯТИЕ 8                                                                                                   |                                                                                                    | $\overline{C}$                            |
|----------------------------------------------------------------------------------------------------|----------------------------------------------------------------------------------------------------|-------------------------------------------|
| система программ                                                                                                    |                                                                                                    | <b>WINNA'N</b>                            |
|                                                                                                    | Фирма II. Система программ. Религиой. Платформа. Ресторическая модерерма и Партиером. Другие собта                                                                                                    | [ Public ] [ English]                     |
| FRAALMAN TOUTALIN                                                                                                   |                                                                                                    | <b>ЭН Предмармами (в) Дальнее</b> 93 /3-3 |
| <b>Missouri di Argican</b>                                                                                          | с-Елавная с Управление таргандай                                                                                                    |                                           |
| Florest Loaned in Levannia                                                                                          |                                                                                                    |                                           |
| <b>ROALESTONIA</b> JERRY ANAHOLISA<br>предпринтик                                                                   | Управление складом                                                                                                    |                                           |
| <b>Rategratic teo</b>                                                                                               | Для грацисса управления галадов градызчатрены следношате возважности:                                                                                                    |                                           |
| Fundations of Germany musics C.<br>achievement of                                                                   | • ИОПЕЛЬ НЕБНИМ ДОБЕЧНОГ УНЗЕТНОВ ДЛЯ ВЗОДАЛЯНИЯ СКЛАДОМИ ЗВИС<br>• ододеления областей хранения в оретветствии од октадомичи группами (нелече, рыбо, мороженое, мебель и т., д.);                                                                                                    |                                           |
| <b>Vitpos beteen diploitance and</b>                                                                                | · BASHANE VIETA TOKISSE HA VOODHA OKTASIONE BIJEEK (ASSOCIASE XISHEMES TOKISSEE)                                                                                                    |                                           |
| Populational constructs                                                                                             | і ведення учета тваров на уровке осладь со справочных использаванием осладских вчеек Готрарочное разлещения тваарок):                                                                                                    |                                           |
| Отредники разлицатия тредов<br>4 dealers at                                                                         | и использование различных стратегий отбора для отличизации разлицыния товаров в ячейких;<br>in information of paintepowers seekaped wa appearent contact resiminate disenser researches an environment of painters.                                                                                                    |                                           |
| Abproved quinewe hasasse a<br><b>Deathlet State</b>                                                                 | · подпитка зон быстрого отбора для окладов с адресных кванением токаров.                                                                                                    |                                           |
| Optionstaujes deryttimmetre<br>TODOUGHNOUGH                                                                         | Организация хранения товаров на складе                                                                                                    |                                           |
| O'MOADV NOPHILLEVIA TIBAAB                                                                                          |                                                                                                    |                                           |
| Операции внутренного<br>remperfirement mobilester                                                                   | Хаанение текаров на осладе макню реганизовать следношних способами:                                                                                                    |                                           |
| Ontokan ifopo-biofopol-<br>10Maples                                                                                 | без испальзования лчени - самый простой лид хранении, позвеляет вести учет тераров на уровне потада (Намеццения).<br>• в складских имейких справичного размещения «Озволяет вости учет товаров в разреах оскрал соварьер, предуплятрено эраноми товаров в ичейких, котором соответствует определенный адрес (сокцил, лично, сталлан). |                                           |
| Проведение нивентиризации<br>Takabod na tintaali                                                                    | • в складских инейках адресного храмении - позволяет тошо установить место нахозидения товоров на складе, вести учет товаров в разреза вниве.                                                                                                    |                                           |
| Мабликание добочие места<br><b>CALCOMATIVE</b>                                                                      | Для гондприятия кожет быть задано неограничение кольчитию создае. Для каждого склада похою определить свой вариант использования коладовок жнеес. Осли ослад илеет в своем оставе неоохных полездний, то вариант использования                                                                                                    |                                           |
| <b>Department years frienance</b>                                                                                   | Задается для каждого поАдрхого понециями.                                                                                                    |                                           |
| <b>ITERRORHIE SIPREARE</b><br>Проценки податокаче                                                                   | И Прилистуаций Н. Дальши                                                                                                    |                                           |
| <b>MONTHE KA DUNANT</b><br>Расцевникое педдержания                                                                  |                                                                                                    |                                           |
| MONUMERS OCTABLE<br>Checharanea Taylors bedood in                                                                   |                                                                                                    |                                           |
| <b>AUTOMATIC</b>                                                                                                    |                                                                                                    |                                           |
| обеспечиные положбюстей по-<br>Ananapytmun Saryfelan                                                                |                                                                                                    |                                           |
| Иприализия закупками                                                                                                |                                                                                                    |                                           |
| FREAKANGER SAFEKEER &<br>диских сибественного.                                                                      |                                                                                                    |                                           |
| Personnervancement yves                                                                                             |                                                                                                    |                                           |
| Гланирстием использования г<br>-31 Comprenciobigas &                                                                |                                                                                                    |                                           |
| THE PERSON PERSONAL                                                                                                 |                                                                                                    |                                           |
| <b>ACIDEATIVESHIRE R.</b><br>Chiampus keepingasa (kehikali tu-                                                      |                                                                                                    |                                           |
| <b>ECONOMISTIC R.</b><br><b>Deposit/Digital Fedd Simular</b>                                                        |                                                                                                    |                                           |
| <b>ATIFICATIONALISE AT</b><br>Finanzalezian Filipidanek e<br>a La meany rucing constant t<br>KINNYW Pulsed CL (811) |                                                                                                    |                                           |
| EC/Ophysmosa root B.<br>FAGAALAVENE EDGCALAVE                                                                       |                                                                                                    |                                           |

Рисунок 10 – Интерфейс системы «1С: Управление торговлей»

#### **Плюсы**

1 Запредельные функциональные возможности, практически круглосуточная техническая поддержка.

2 Подходит для управления складским учетом на самых крупных предприятиях.

#### **Минусы**

1 Данная программа является не слишком дружелюбной к новичкам, а иногда и к опытным пользователям. Зачастую для «доработки» некоторых функций требуется помощь профессионального программиста.

#### **Цена лицензии**

Рекомендованная розничная цена базового пакета «1С: Управление торговлей 8» составляет 6700 рублей.

#### <span id="page-21-0"></span>**Выводы по разделу два**

Выполнен сравнительный анализ существующих систем, выявлены нужные функции.

# <span id="page-21-1"></span>**3 АНАЛИЗ ПОТОКОВ ДАННЫХ В РАЗРАБАТЫВАЕМОЙ СИСТЕМЕ**

Для создания информационной системы, смоделируем схему потока данных при работе в приложении. Для этих целей воспользуемся программным продуктом BPwin .

#### <span id="page-21-2"></span>**3.1 Схема работы системы**

Для начала нужно определиться, кто будет работать с разрабатываемой системой, а также с какими сторонними модулями будет обмениваться данными:

**Директор** (начальники разного уровня). Лицо, ведущее контроль над работой компании. Имеет доступ ко всем данным в режиме просмотра.

**Менеджер** по продажам автомобилей. Лицо, оформляющее процесс продажи. Имеет доступ к данным об автомобилях и клиентах в режиме редактирования, к остальным данным в режиме просмотра.

**Менеджер** технического центра. Лицо, оформляющее процессы приема, выдачи автомобилей. Имеет доступ к данным об автомобилях и клиентах в режиме редактирования, к остальным данным в режиме просмотра.

**Менеджер** по продаже запчастей и аксессуаров. Лицо, оформляющее процессы продажи автомобильных запчастей и аксессуаров. Имеет доступ к данным об автомобильных запчастях и аксессуарах в режиме редактирования.

**Сотрудник** технического центра. Лицо, выполняющее работы по автомобилю. Имеет доступ к данным о запчастях и аксессуарах в режиме просмотра.

**Покупатель**. Лицо, осуществляющее покупку услуг или автомобиля. Имеет доступ к данным об автомобилях в режиме просмотра.

22

**Клиент на ТО**. Лицо, осуществляющее передачу автомобиля на ремонт или ТО.

**Отдел** по поставщикам. Имеет доступ к данным об автомобильных запчастях и аксессуарах в режиме редактирования.

**Отдел** кадров. Имеет доступ к данным о сотрудниках в режиме редактирования.

**Справочник** запчастей и аксессуаров.

Схема потоков данных приведена на рисунке 11.

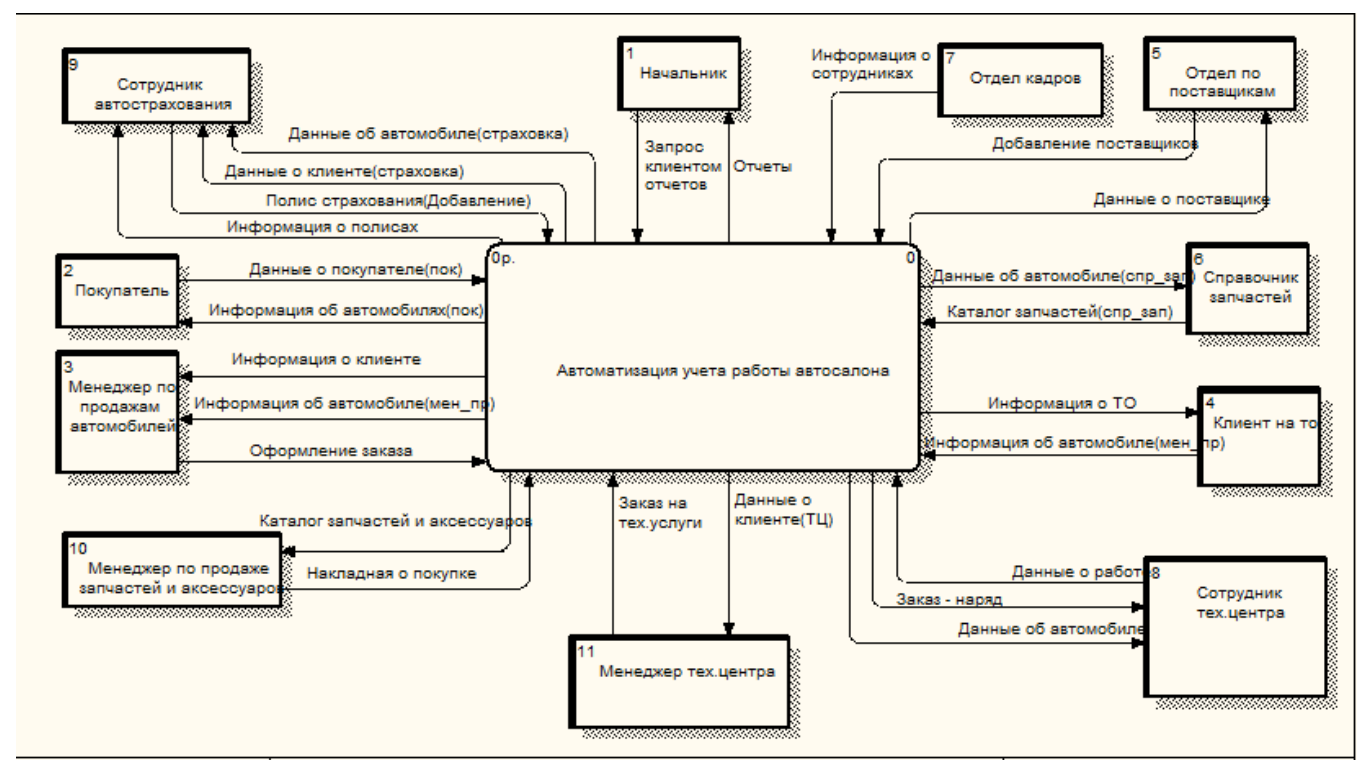

Рисунок 11 – Схема потока данных

## <span id="page-22-0"></span>**3.2 Структура создаваемой системы**

В систему входит четыре основных модуля:

#### **Оформление продаж.**

Включает в себя:

- оформление продаж автомобилей;
- оформление продаж комплектующих;
- добавление покупателей.

Клиент получает информацию об автомобилях в виде таблиц. Менеджер добавляет клиента в систему (отдельная форма). Менеджер оформляет покупку автомобиля, получая из системы, данные об автомобиле и клиенте. Менеджер оформляет покупку комплектующих, получая из системы таблицу комплектующих.

### **Оформление услуг**

Включает в себя:

- оформление ТО;
- оформление ремонта автомобиля;
- оформление страхового полюса;
- добавление клиентов.

Менеджер добавляет клиента в систему (отдельная форма). Менеджер оформляет услугу ремонта. Менеджер оформляет услугу ТО. Менеджер оформляет услугу страхования.

#### **Формирование отчетов**

Включает в себя:

- отчет о заказах;
- отчет о продажах;
- отчет о расходах запчастей и материалов;
- отчет о поставках.

При появлении потребности в отчете, начальник формирует отчёт с нужными данными.

#### **Формирование списков**

Включает в себя:

- справочник сотрудников;
- справочник запчастей;
- справочник поставщиков.

Все данные заносятся в хранилище данных.

Поток информации внутри приложения приведен на рисунке 12.

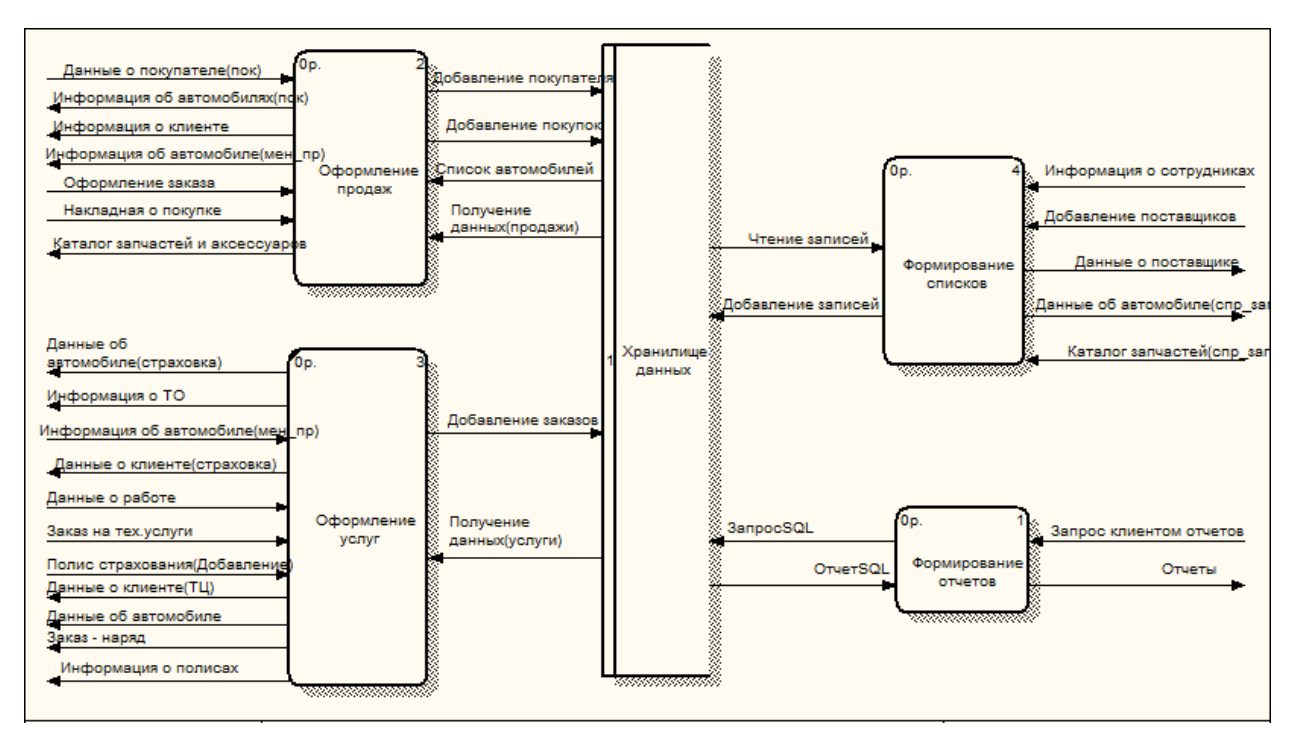

Рисунок 12 – Поток информации внутри приложения

## <span id="page-24-0"></span>**3.3 Потоки данных внутри приложения**

### **Оформление продаж**

Поток данных при продажах приведен на рисунке 13.

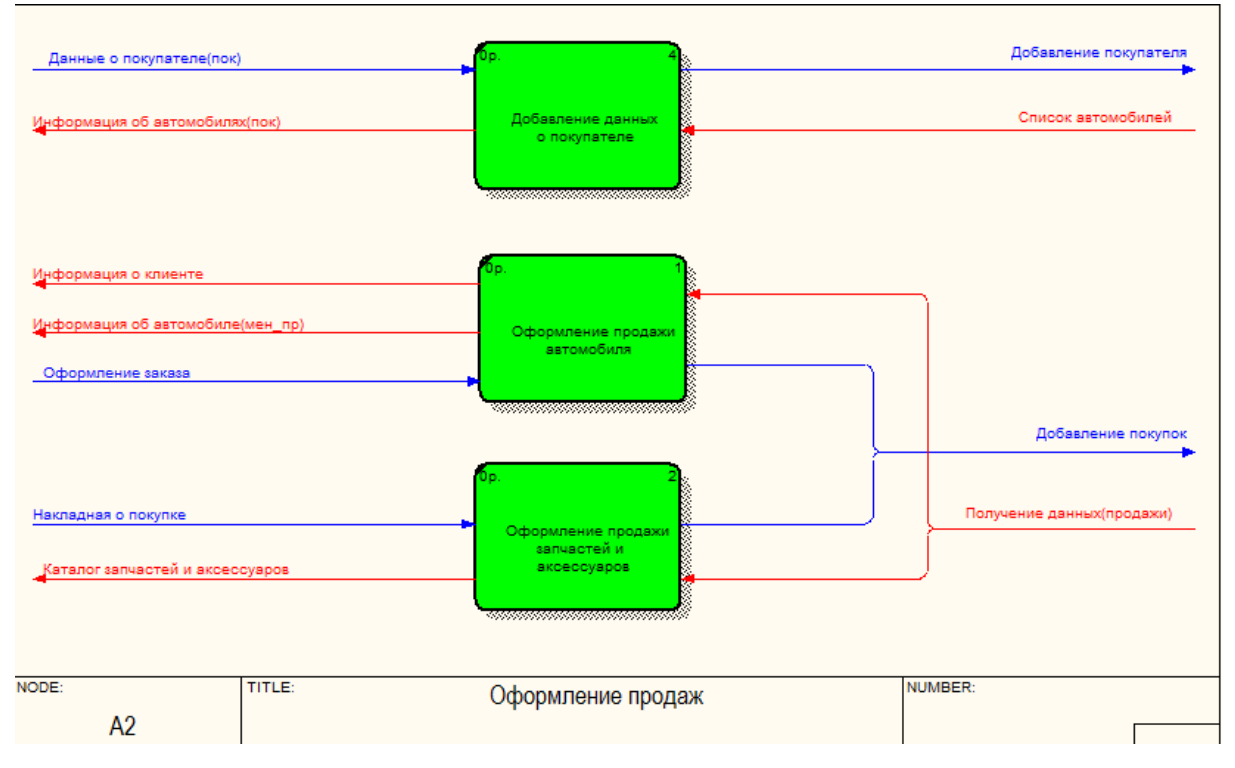

Рисунок 13 – Поток данных при продажах

Данные о покупателе. В системе должны храниться: ФИО, дата рождения, серия и номер паспорта, адрес проживания.

Данные об автомобиле. В системе должны храниться: модель автомобиля, VIN, цвет автомобиля, дата выпуска, цена.

# **Оформление услуг**

Поток данных при оформлении приведен на рисунке 14.

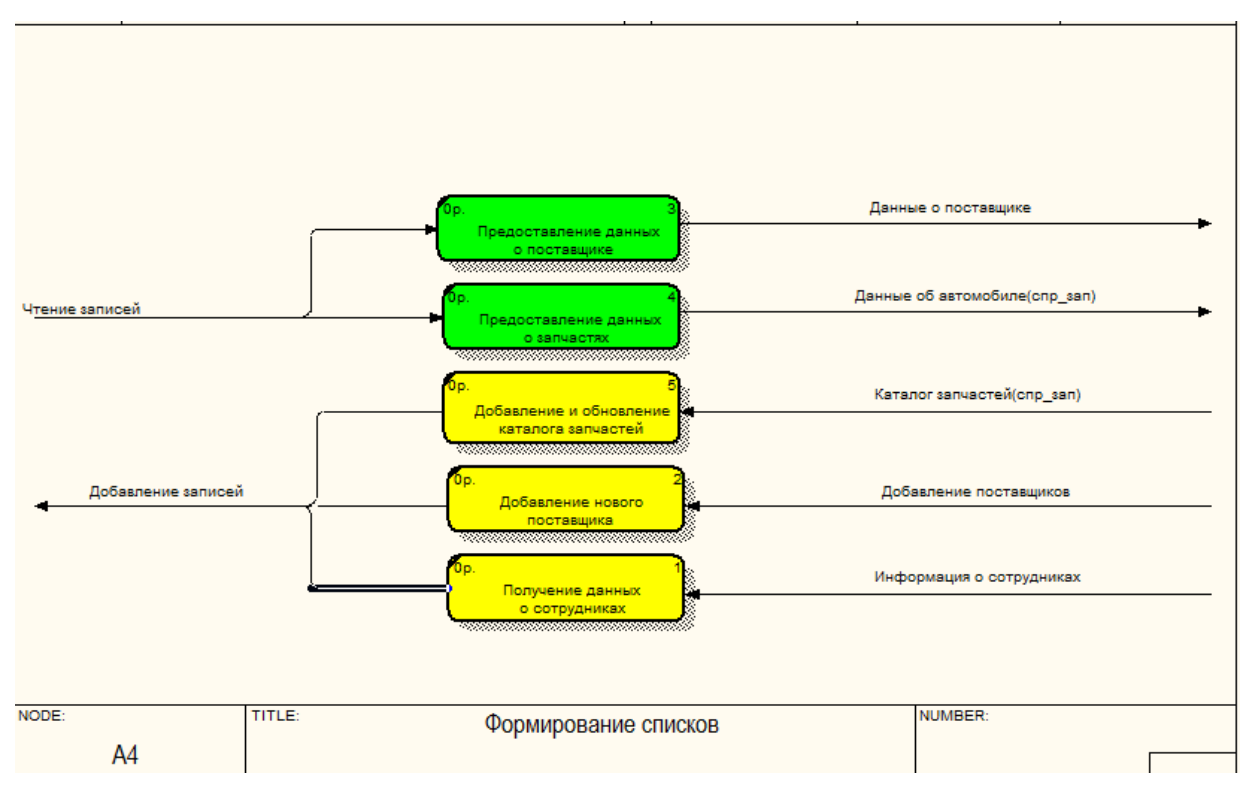

Рисунок 14 – Поток данных при оформлении

## **Формирование отчетов**

Поток данных для отчетов приведен на рисунке 15.

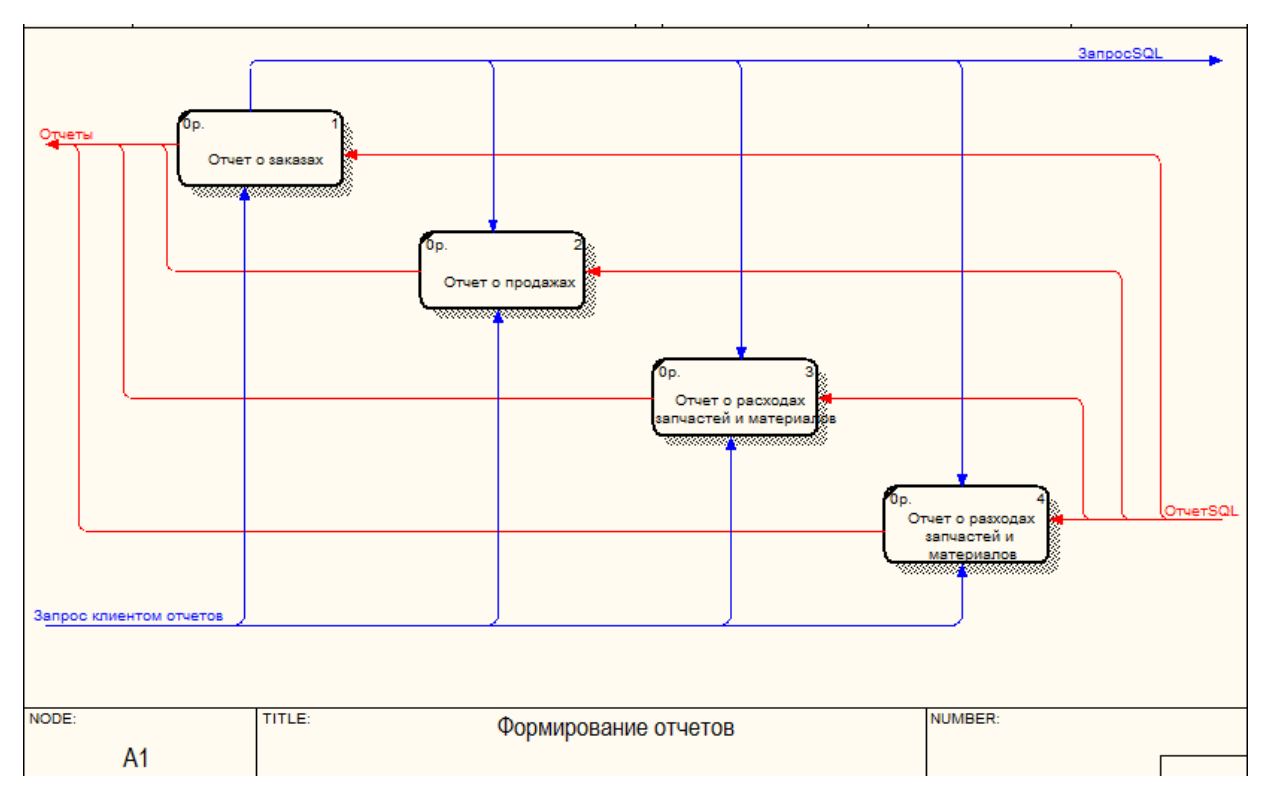

Рисунок 15 – Поток данных для отчетов

## **Формирование списков**

Поток справочной информации приведен на рисунке 16.

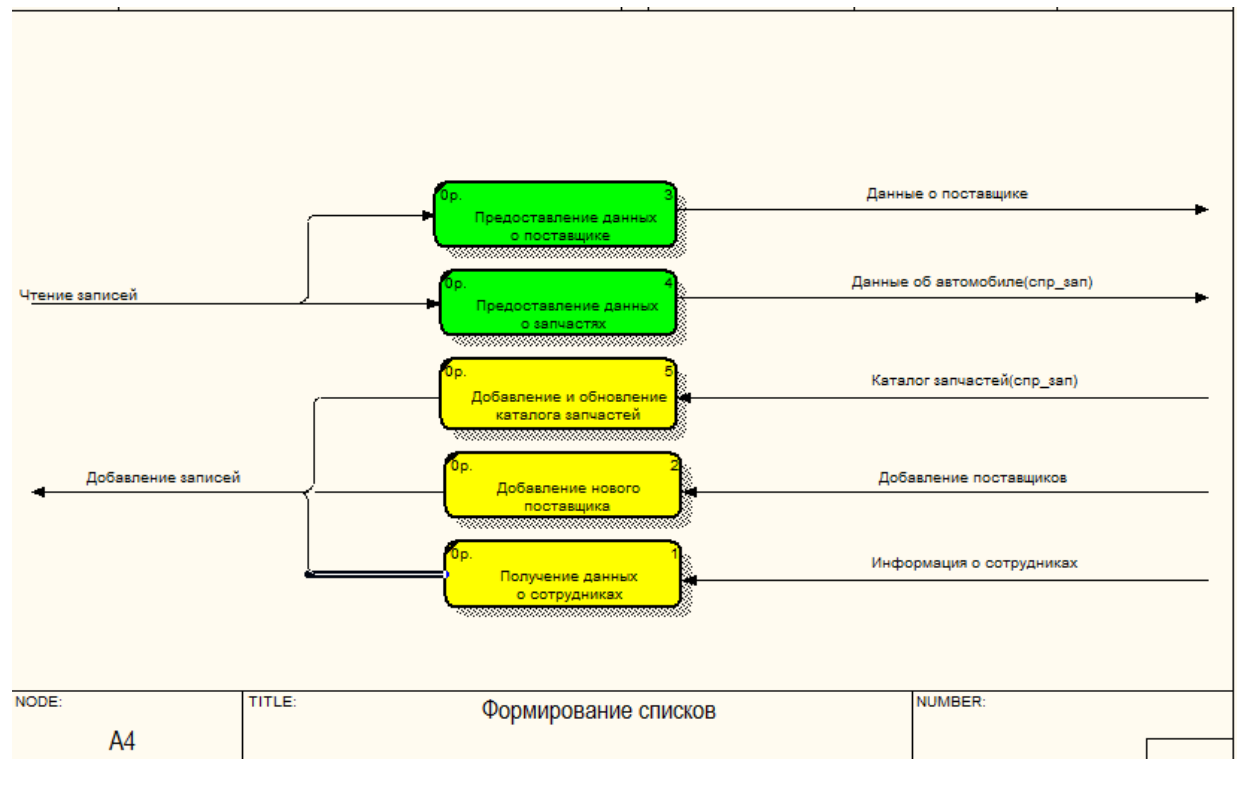

Рисунок 16 – Поток справочной информации

# **3.4 Описание требующихся данных**

<span id="page-27-0"></span>Подробное описание информационных потоков в системе описано в таблице 2.

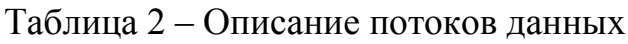

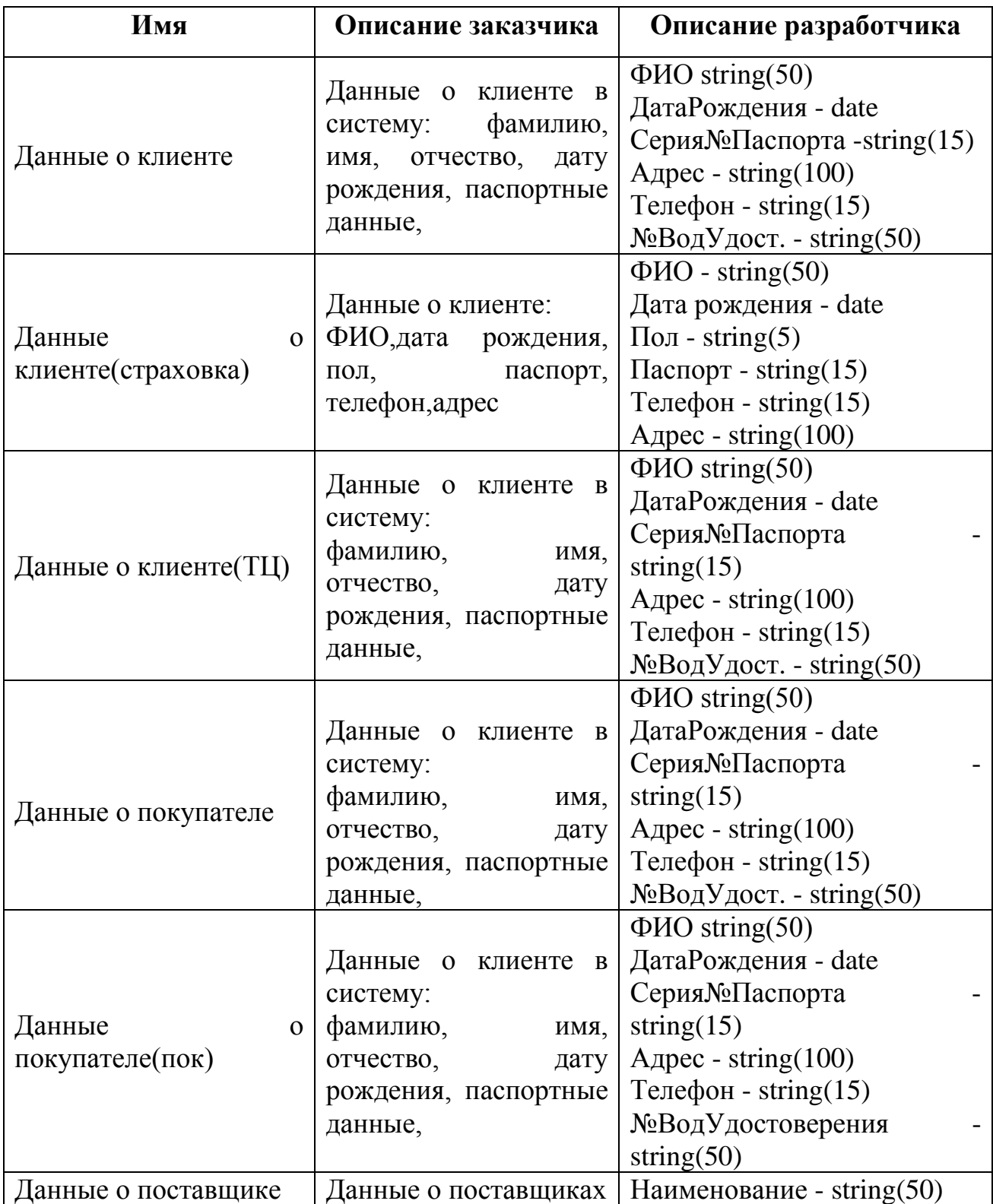

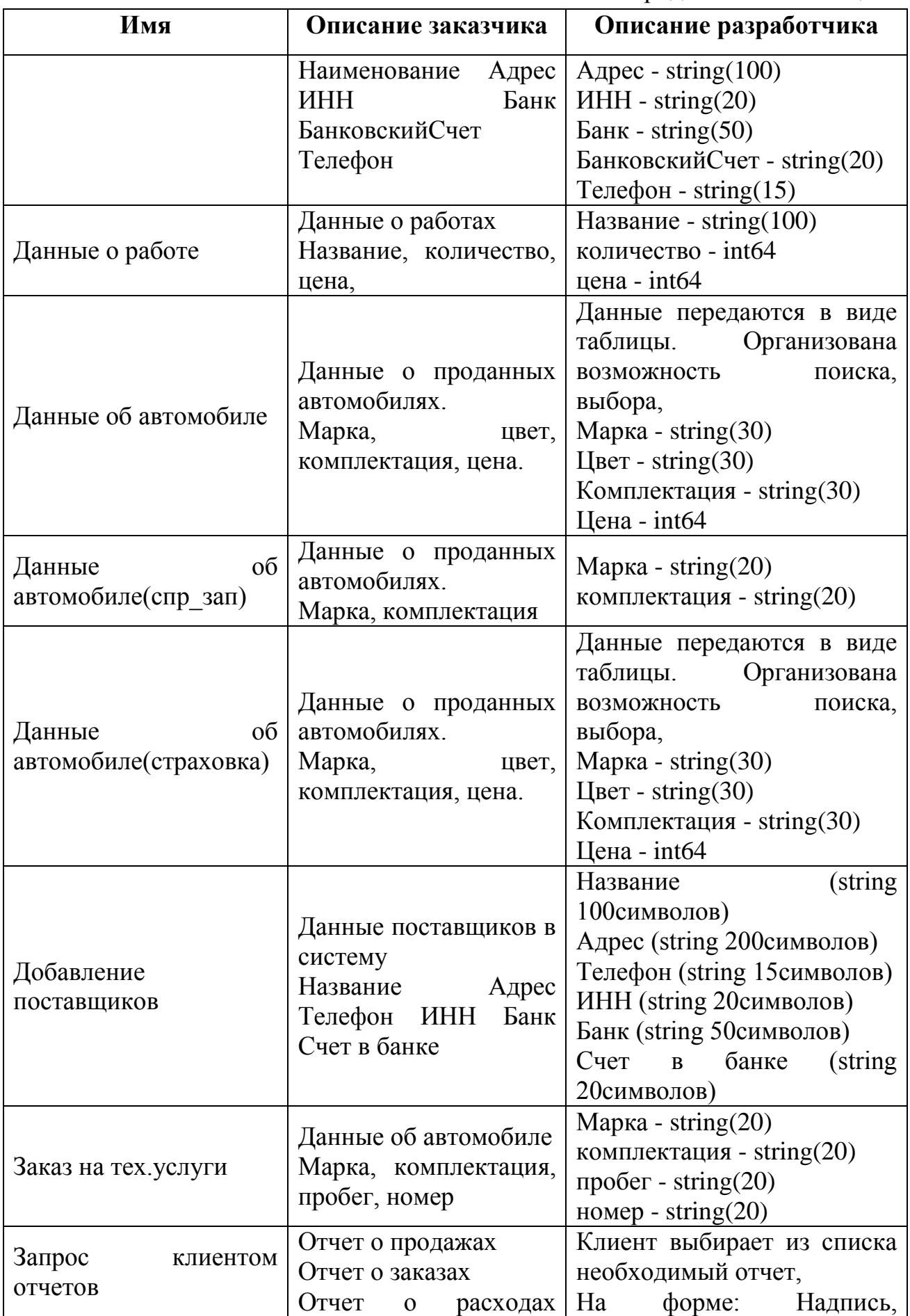

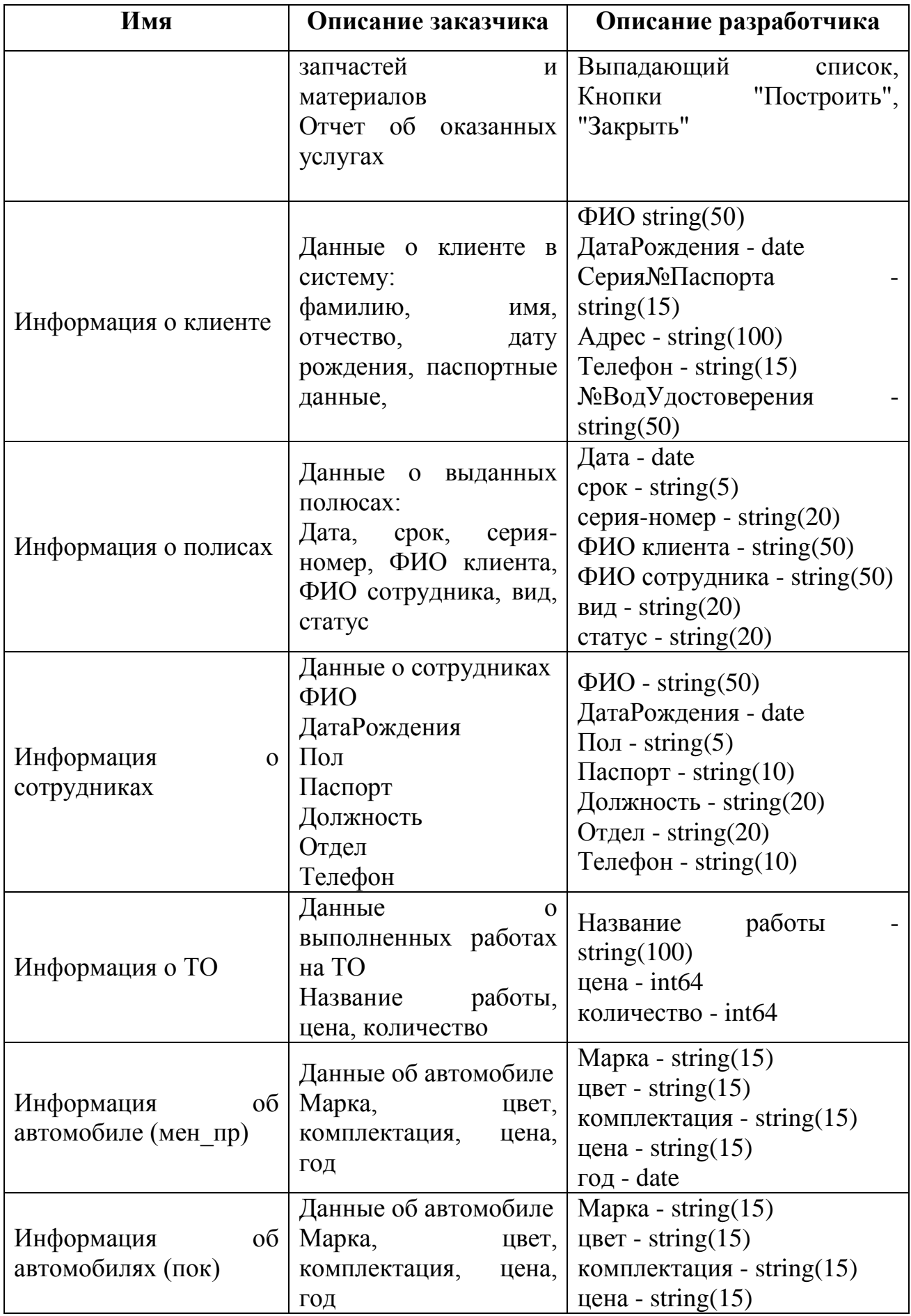

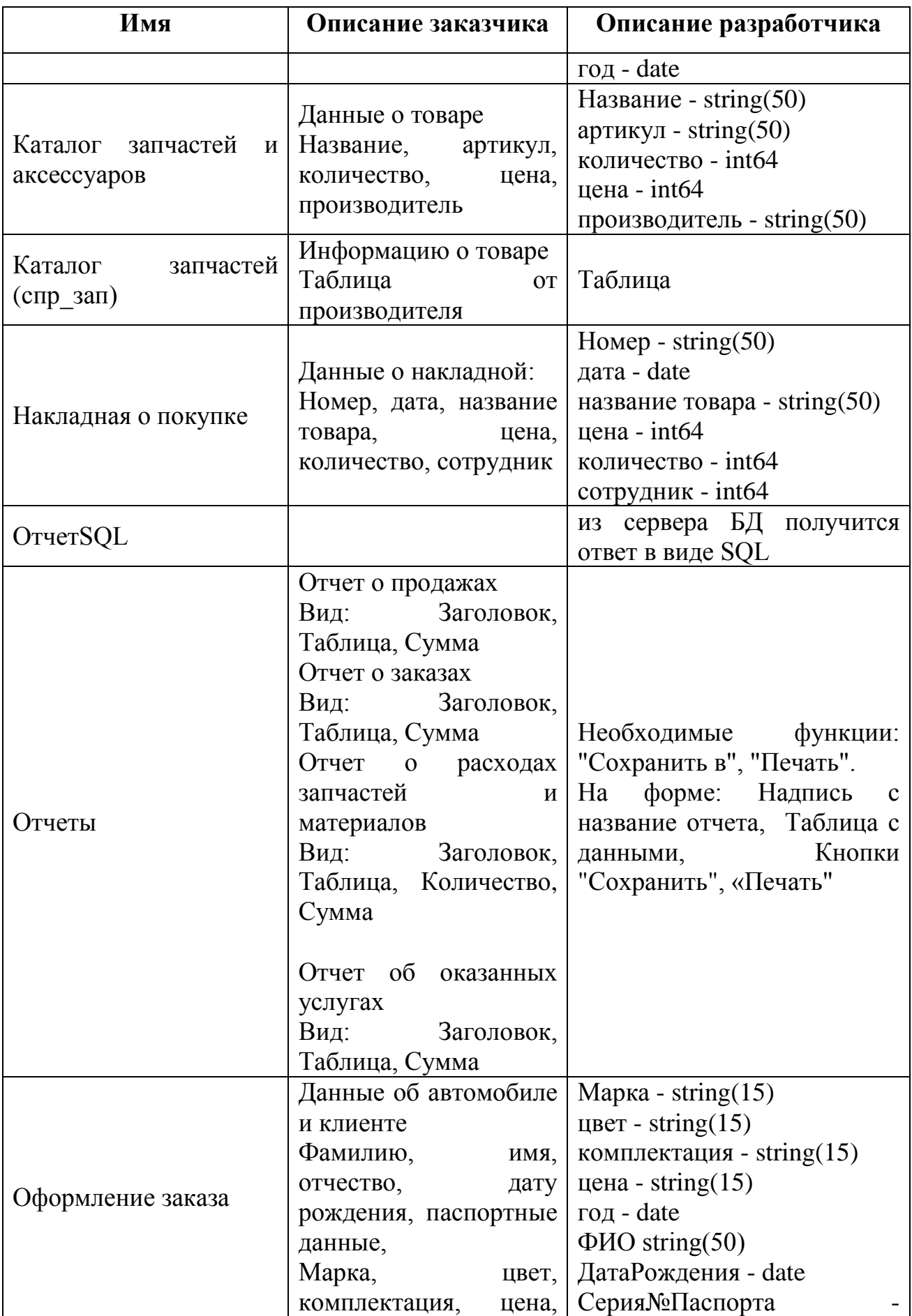

Окончание таблицы 2

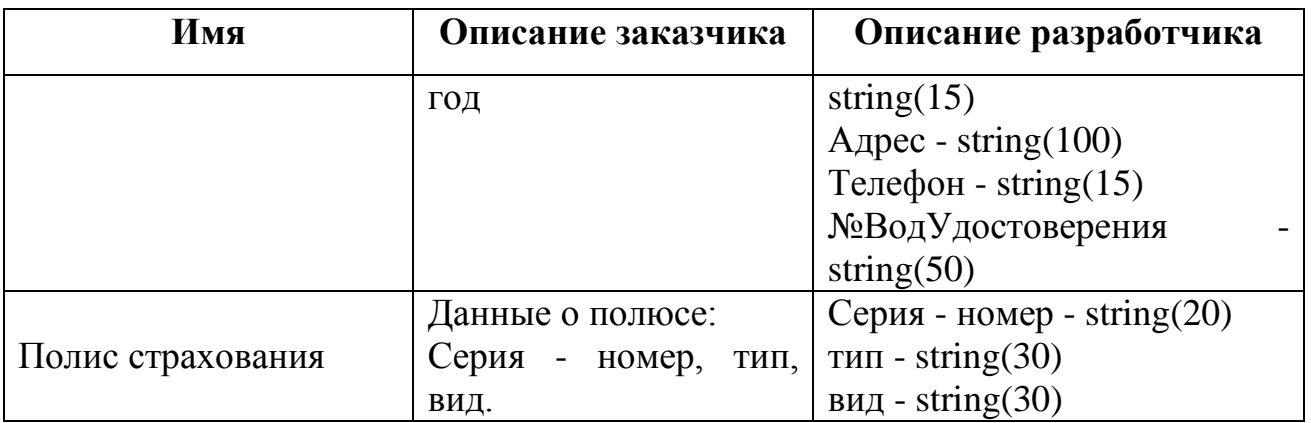

# <span id="page-31-0"></span>**Выводы по разделу три**

Разработана структура информационной системы, выполнена контекстная диаграмма, поставлены задачи приложения, выполнена структура приложения.

# <span id="page-32-0"></span>**4 РАЗРАБОТКА БАЗЫ ДАННЫХ**

## **4.1 Таблицы**

<span id="page-32-1"></span>Для разработки базы данных мною была выбрана система управления базами данных MySQL/MariaDB. Создадим все необходимые таблицы.

Подробное описание полей в создаваемых таблицах представлены в таблице 3.

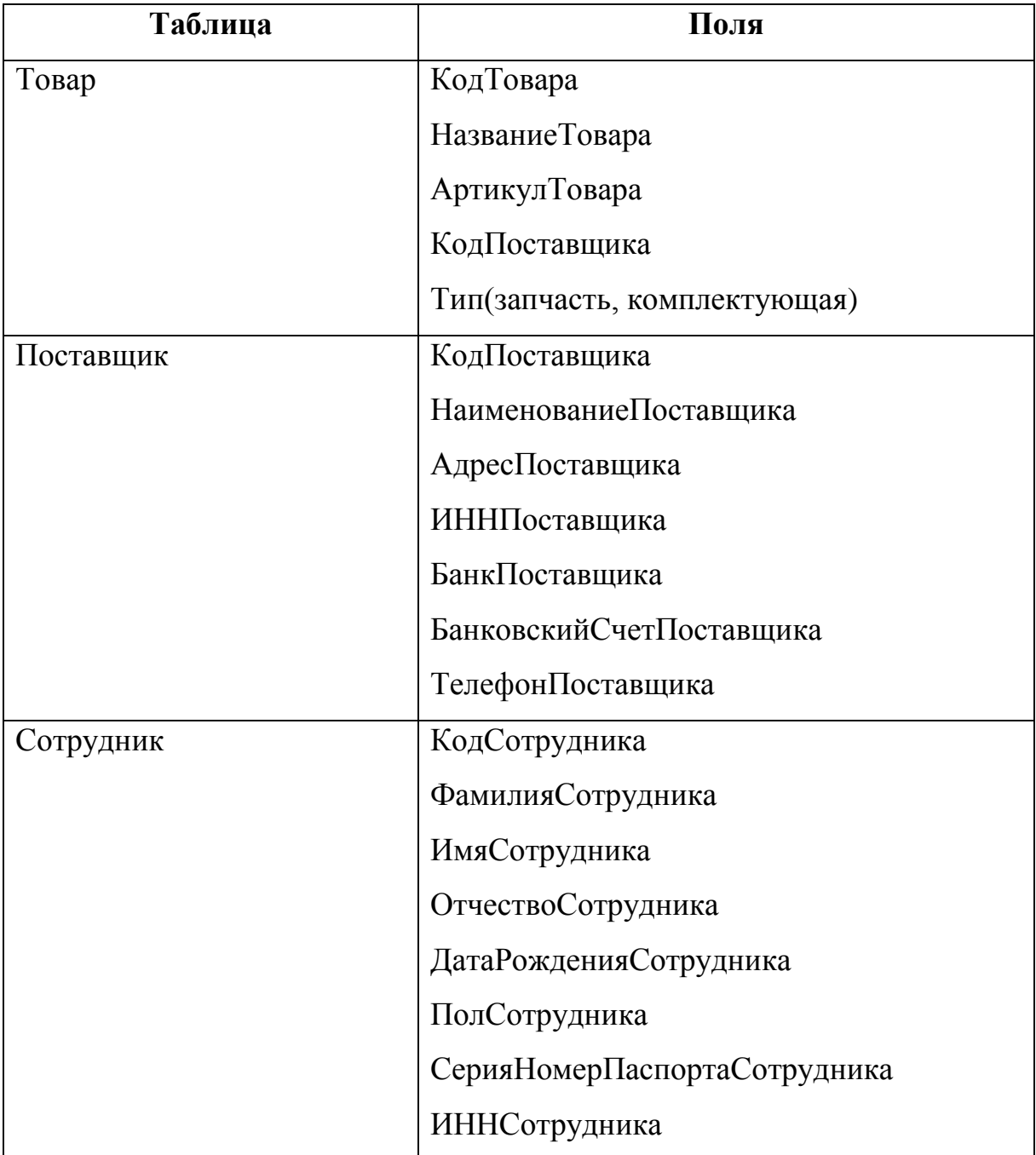

Таблица 3 – Описание структуры создаваемых таблиц

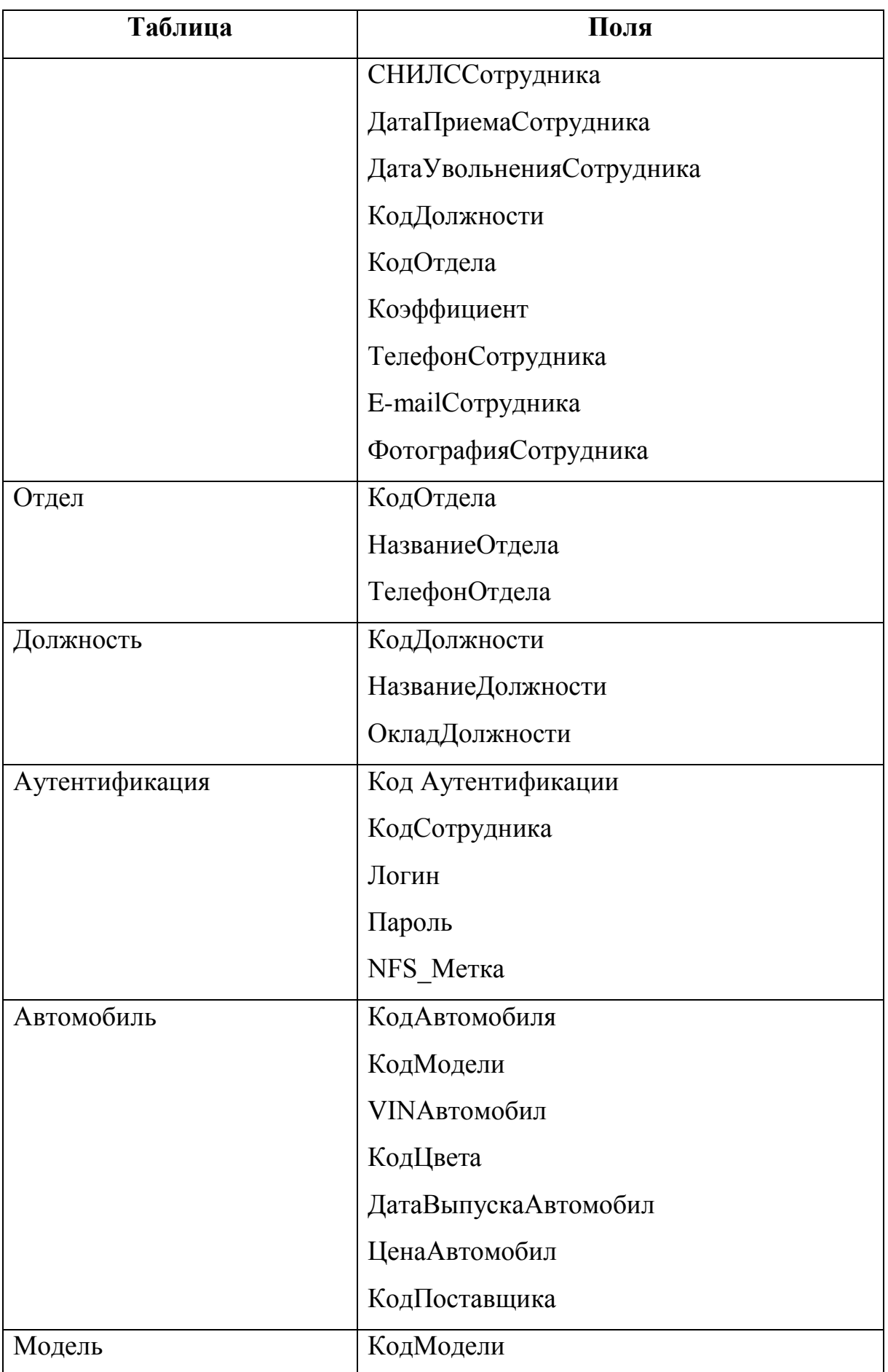

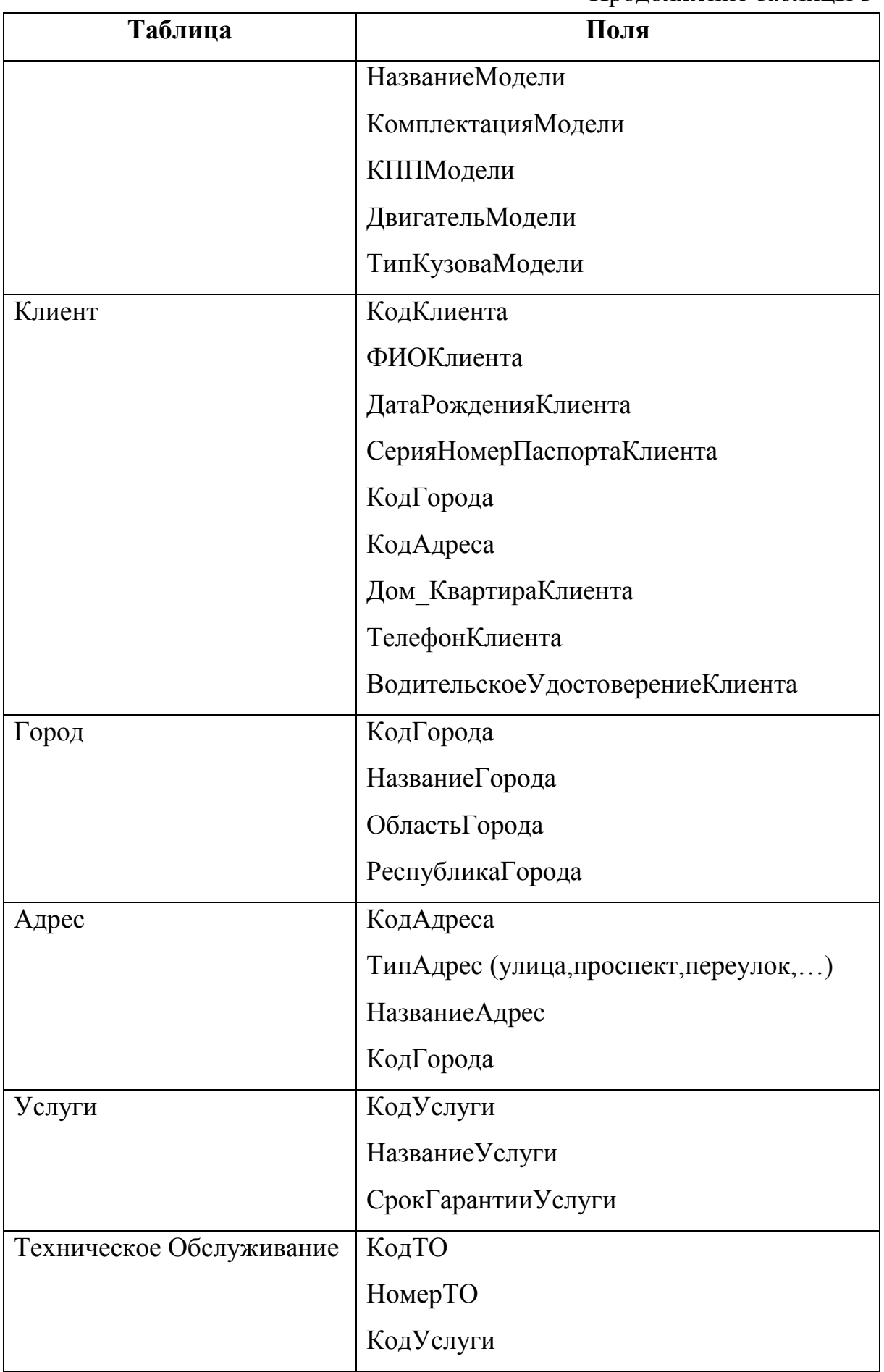

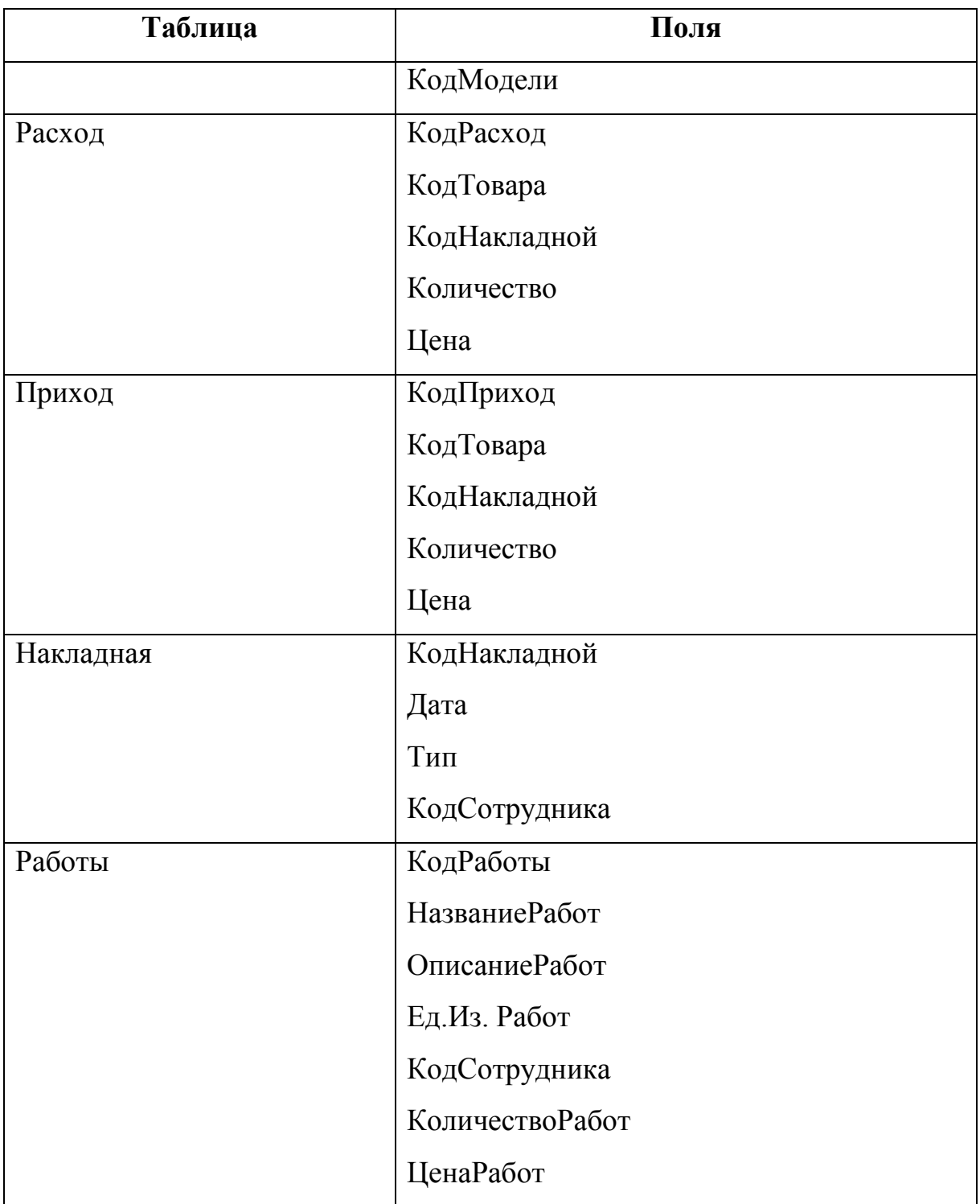

На примере рассмотрим SQL- код создания таблицы Адрес:

## <span id="page-35-0"></span>**4.2 Триггеры**

Для ведения журнала выполняемых операций (добавление, изменение, удаление) воспользуемся «Триггерами». Триггер — это хранимая процедура, которая не вызывается непосредственно, а исполняется при наступлении определенного события.

На примере рассмотрим код триггера для таблицы Адрес, приведенный в листинге 1.

Листинг 1 – Триггер для таблицы Адрес

CREATE TRIGGER `avtosalon\_db`.`address\_AFTER\_INSERT` AFTER INSERT ON `address` FOR EACH ROW BEGIN INSERT INTO operation (idEmployees, OperationDate, OperationType) VALUES(@id\_empl, NOW(), 'добавление адреса'); **FND** CREATE DEFINER=`root`@`localhost` TRIGGER `avtosalon\_db`.`address\_AFTER\_UPDATE` AFTER UPDATE ON `address` FOR EACH ROW **BEGTN** INSERT INTO operation (idEmployees,OperationDate,OperationType) VALUES(@id\_empl, NOW(),'изменение адреса'); END CREATE DEFINER=`root`@`localhost` TRIGGER `avtosalon\_db`.`address\_AFTER\_DELETE` AFTER DELETE ON `address` FOR EACH ROW BEGIN INSERT INTO operation (idEmployees,OperationDate,OperationType) VALUES(@id\_empl, NOW(),'удаление адреса'); END

## <span id="page-36-0"></span>**4.3 Представления**

Для корректного отображения информации созданы необходимые Представления:

- registriale;
- view address;
- view\_arrivalgoods;
- view\_authentication;
- view\_car\_ordered;
- view\_car\_sold;
- view\_car\_stock;
- view\_city;
- view client;
- view color;
- view\_consumables;
- view department;
- view\_employees;
- view\_invoice;
- view model;
- view operation;
- view\_position;
- view\_provider;
- view\_remont;
- view\_salegoods;
- view\_services;
- view\_tehobs;
- view tehobs zapis;
- view\_tovar;
- view\_work.

На примере рассмотрим SQL – код создания «Представления» для таблицы Адрес, приведенный в листинге 2.

Листинг 2 – «Представления» для таблицы Адрес

```
CREATE
     ALGORITHM = UNDEFINED 
     DEFINER = `root`@`localhost` 
    SQL SECURITY DEFINER
VIEW `view_address` AS
    SELECT 
 `address`.`idAddress` AS `idAddress`,
 `address`.`AddressType` AS `AddressType`,
 `address`.`AddressName` AS `AddressName`,
         `city`.`CityName` AS `CityName`
     FROM
         (`address`
        LEFT JOIN `city` ON ((`address`.`idCity` = `city`.`idCity`)))
```
## <span id="page-37-0"></span>**4.4 Функции и процедуры**

Для «облегчения» работы разрабатываемого приложения, мною было решено перенести большую часть функций и процедур на сервер MySQL, а именно (на примере данных таблицы Адрес):

## **Процедура добавления данных**

Код процедуры добавления данных приведен в листинге 3.

Листинг 3 – процедура добавления данных

CREATE DEFINER=`root`@`localhost` PROCEDURE `ADD Adress`(IN Type new nvarchar(45), IN Name new nvarchar(45), IN id int) BEGIN SET @id\_empl = id; INSERT INTO address (AddressType,AddressName) VALUES(Type\_new,Name\_new); END

#### **Процедура изменения данных.**

Код процедуры изменения данных приведен в листинге 4.

Листинг 4 – процедура изменения данных

```
CREATE DEFINER=`root`@`localhost` PROCEDURE `UPD_Adress`(IN idAddress_new int,IN Type_new 
nvarchar(45), IN Name_new nvarchar(45), IN id int)
BEGIN
SET @id_empl = id;
update address set AddressType = Type_new, AddressName=Name new where idAddress =
idAddress_new;
FND
```
#### **Процедура удаления данных.**

Код процедуры удаления данных приведен в листинге 5.

Листинг 5 – процедура изменения данных

CREATE DEFINER=`root`@`localhost` PROCEDURE `DEL\_Adress`(IN idAddress\_new int, IN id int) BEGIN SET @id\_empl = id; DELETE FROM address where idAddress = idAddress\_new; **FND** 

В результате получаем ER-диаграмму, представленную на рисунке 17 – ER

диаграмма создаваемой базы данных:

#### <span id="page-38-0"></span>**Выводы по разделу четыре**

Разработана ER-диаграмма, разработана база данных.

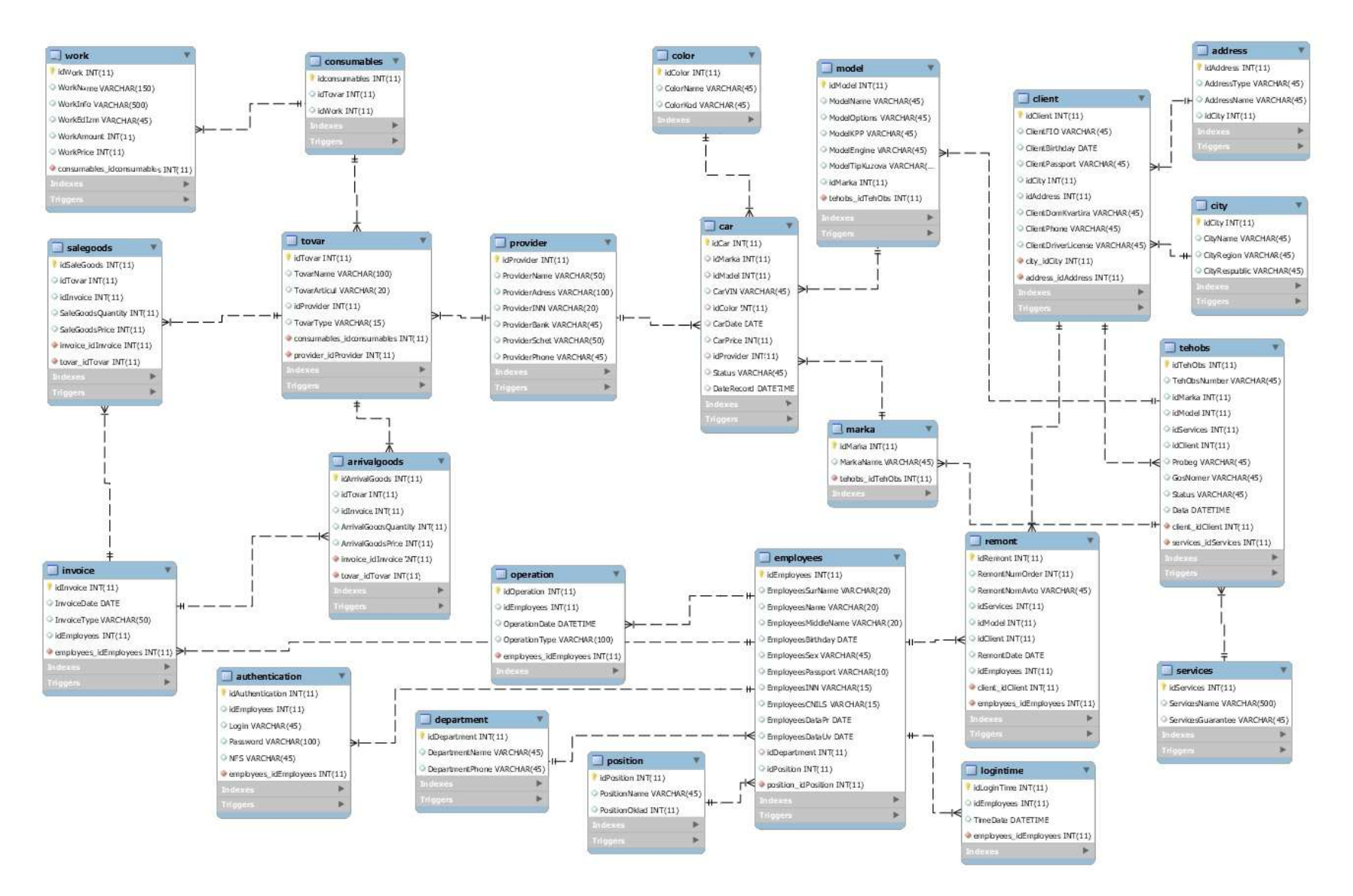

Рисунок 17 – ER диаграмма создаваемой базы данных

#### <span id="page-40-0"></span>**5 РАЗРАБОТКА ПРИЛОЖЕНИЯ**

#### **5.1 Среда разработки**

<span id="page-40-1"></span>Для разработки приложения выбрана среда Microsoft Visual Studio Enterprise 2017. Языком для разработки выбран объектно-ориентированный язык программирования С#.

#### <span id="page-40-2"></span>**5.2 Дизайн программы и краткое описание компонентов**

Для удобства визуального восприятия разработаем шаблон компоновки элементов при котором 80% формы занимает таблица, а 20% необходимые функции.

#### **Модуль «Автомобили»**

1 Вкладка «В наличии» отображает все автомобили, находящиеся на продаже.

2 Вкладка Заказ отображает все автомобили, которые заказал автосалон.

3 Вкладка Проданные отображает все автомобили проданные автосалоном.

4 Вкладка «Добавить» отображает все элементы, требующиеся для добавления нового автомобиля.

<span id="page-40-3"></span>5 Вкладка «Редактировать» отображает все элементы выбранной записи допустимые для редактирования.

#### **5.3 Диаграмма классов**

На рисунке 18 – Диаграмма классов, мы видим получившуюся диаграмму после разработки приложения.

41

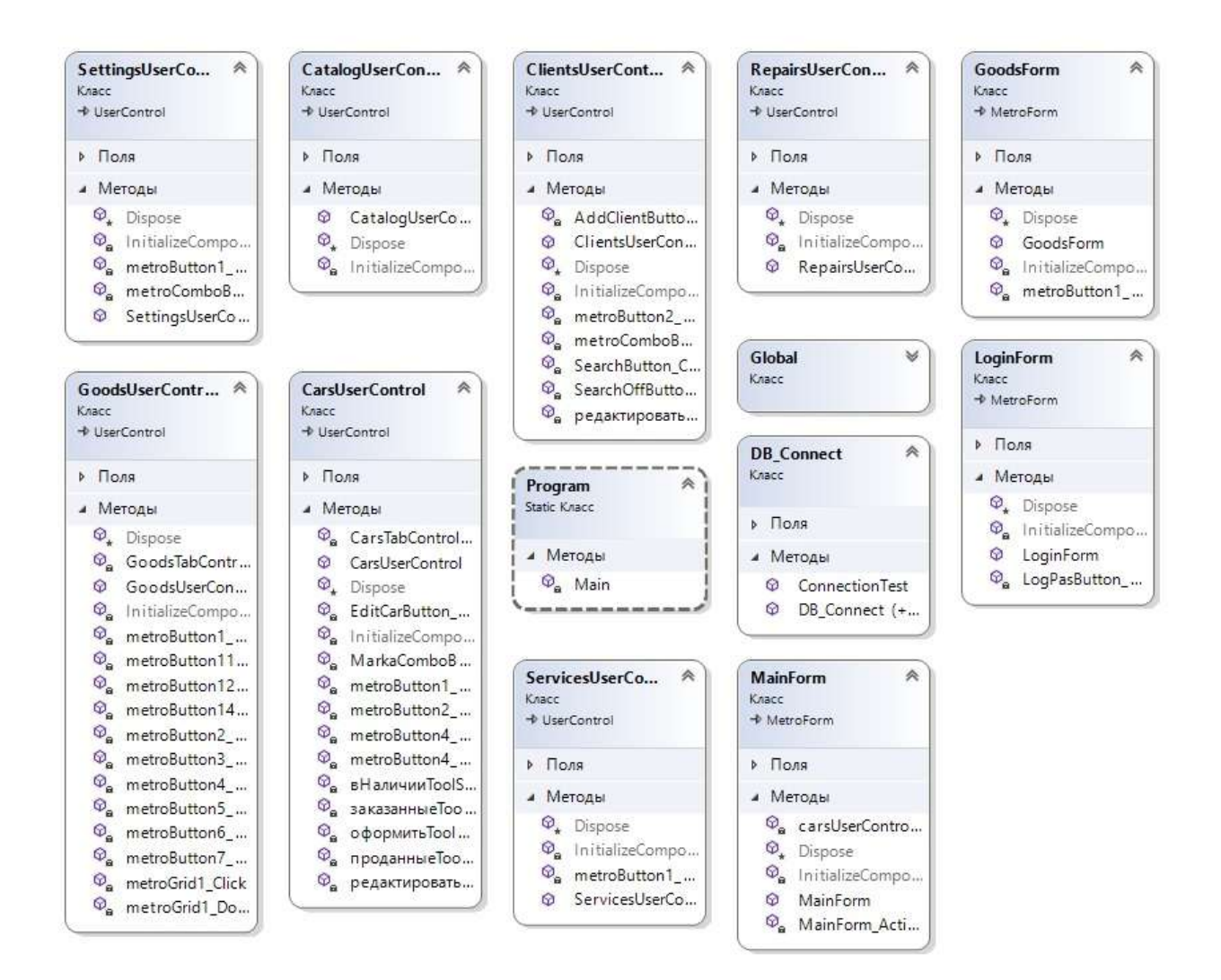

Рисунок 18 – Диаграмма классов

## <span id="page-41-0"></span>**5.4 Методы классов**

На примере рассмотрим самые интересные методы этих классов.

Метод DB Connect нужен для создания подключения к базе данных. Конструктор имеет две перегрузки:

 без аргументов – служит для автоматического входа в систему, необходимые данные берутся из \*.log файла;

 с аргументом – служит для настройки подключения к базе данных, данные берутся из полей на форме.

Код метода DB\_Connect приведен в листинге 6.

```
Листинг 6 – метод DB_Connect
public DB_Connect()
        {
           constr = "Server=" + DBServer + ";"
                     + "Database=" + DBName + ";"
                     + "Uid=" + DBUser + ";"
                     + "Pwd=" + DBPass + ";"
                     + "CharSet = cp1251; ";
          avtosalon dbConnection = new MySqlConnection(constr);
             try
 {
                  avtosalon_dbConnection.Open();
 }
               catch (MySqlException e)
 {
                  MessageBox.Show("Нет подключения к серверу" + e.Message);
 }
        }
public DB_Connect(string con_str)
        {
           avtosalon_dbConnection = new MySqlConnection(con_str);
           try
\{ avtosalon_dbConnection.Open();
               MessageBox.Show("Статус подключения: Успешно");
 }
           catch (MySqlException e)
\{ MessageBox.Show("Нет подключения к серверу" + e.Message);
 }
        }
```
При загрузке программы автоматически происходит проверка подключения к базе данных при помощи метода ConnectionTest().

Код метода ConnectionTest() приведен в листинге 7.

```
Листинг 7 – метода ConnectionTest()
```

```
 public void ConnectionTest()
```

```
 {
            string st = Convert.ToString(avtosalon_dbConnection.State);
            if (Convert.ToString(avtosalon_dbConnection.State) == "Open")
\{ Global.message = "Статус подключения: Успешно";
                Global.caption = "Подключение к серверу";
                var result = MessageBox.Show(Global.message, Global.caption,
                                            MessageBoxButtons.OK,
                                           MessageBoxIcon.Asterisk);
 }
            else
\{ Global.message = "Статус подключения: Ошибка";
                Global.caption = "Подключение к серверу";
                var result = MessageBox.Show(Global.message, Global.caption,
                                            MessageBoxButtons.OK,
                                            MessageBoxIcon.Error);
 }
        }
```
Для аутентификации сотрудников в программе написан метод проверки соответствия введённых данных, данным из БД.

Код метод аутентификации сотрудников приведен в листинге 8.

```
Листинг 8 – аутентификация сотрудников
private void LogPasButton (object sender, EventArgs e)
        {
            try
\{ queriesTableAdapter1.LogPasCheck(LoginTextBox.Text, PasswordTextBox.Text, out 
NFS);
               Global.message = "Ввидите ключ";
               Global.caption = "Инициализация ключа";
               var result = MessageBox.Show(Global.message, Global.caption,
                                          MessageBoxButtons.OK,
                                         MessageBoxIcon.Asterisk);
              if (result == DialogResult.OK)/(if (NFS != "")\{ Global.ID_Empl=LoginTextBox.Text;
                   this.Close();
 }
```

```
 }
           catch
\{ Global.message = "Повторите пожалуйста ввод или обратитесь к системному 
администратору";
              Global.caption = "Ошибка инициализации";
              var result = MessageBox.Show(Global.message, Global.caption,
                                        MessageBoxButtons.OK,
                                       MessageBoxIcon.Exclamation);
 }
 }
```
Внешний вид формы для аутентификации представлен на рисунке 19 – Форма аутентификации

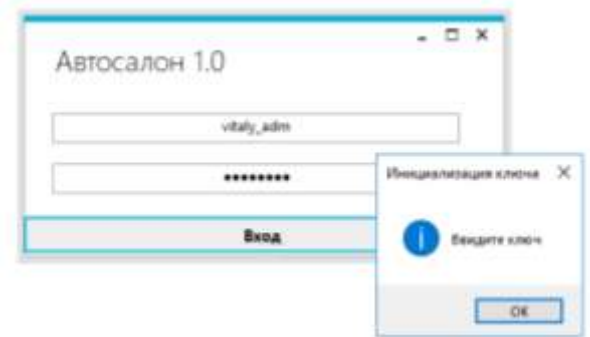

Рисунок 19 – Форма аутентификации

Для удобства написание и сопровождения программного продукта, воспользуемся компонентами UserControl для сознания интерфейса программы. На примере рассмотрим CarsUserControl (интерфейс для работы с автомобилями).

Шаблон компоновки представлен на рисунке 20 – Форма «Автомобили»

| dCar<br>16<br>ts | ModelName CarVIN<br>wwww<br>-004999 | <b>TREWG</b><br><b>CINE45</b> | ColorName CarDate<br>Белый<br>Черный | 26/08/2012<br>11.10.2017 | CarPrice:<br>3216000<br>1235000                                   | <b>KAHDIE</b><br>adupa | ProviderNam Status<br><b>Saica's</b><br>Sacas | MarkaMar<br>Ford:<br>Audi | Изменить статус-<br>w |
|------------------|-------------------------------------|-------------------------------|--------------------------------------|--------------------------|-------------------------------------------------------------------|------------------------|-----------------------------------------------|---------------------------|-----------------------|
|                  |                                     | 165                           | 11.00                                |                          |                                                                   |                        |                                               |                           | <b>Hainern</b>        |
|                  |                                     |                               |                                      |                          |                                                                   |                        |                                               |                           | :Tlowck               |
|                  |                                     |                               |                                      |                          |                                                                   |                        |                                               |                           |                       |
|                  |                                     |                               |                                      |                          |                                                                   |                        |                                               |                           | <b>Hallon</b>         |
|                  |                                     |                               |                                      |                          | В напичии<br>Att+1<br>$MH+2$<br><b>Basisterman</b>                |                        |                                               |                           | <b>Gratement</b>      |
|                  |                                     |                               |                                      |                          | $At + 3$<br>Проденные<br>Оформить<br>Att+4<br>Feganisposars Alt+5 |                        |                                               |                           |                       |
|                  |                                     |                               |                                      |                          |                                                                   |                        |                                               |                           |                       |
|                  |                                     |                               |                                      |                          |                                                                   |                        |                                               |                           |                       |

Рисунок 20 – Форма «Автомобили»

На форме располагается несколько вкладок: в наличии, заказанные, проданные, добавление, редактирование. Для удобства работы на вкладках: в наличии, заказанные, проданные добавлена возможность изменения статуса автомобиля – так как это очень экономит время при работе в программе. Также на этих вкладках организован поиск и фильтрация по таблице, переход между вкладками по контекстному меню и с помощью «горячих клавиш».

Код метода добавления записи приведен в листинге 9.

```
Листинг 9 – метод добавления записи
 private void CarsADD(object sender, EventArgs e)
      {
          queriesTableAdapter1.ADD_Car(
              Convert.ToInt32(ModelGrid.CurrentRow.Cells[0].Value),
              VINTextBox.Text,
              Convert.ToInt32(ColorGrid.CurrentRow.Cells[0].Value),
              Convert.ToDateTime(CarDateTime.Text),
              Convert.ToInt32(PriceTextBox.Text),
              Convert.ToInt32(ProviderGrid.CurrentRow.Cells[0].Value),
              Convert.ToInt32(1),
              Convert.ToInt32(MarkaComboBox.SelectedValue),
```

```
 StatusComboBox.Text,
 Convert.ToDateTime(RecordDateTime.Text));
```
}

В методе вызывается хранимая процедура, аргументом в которую передаются введённые/выбранные данные с формы.

Код метода редактирования записи приведен в листинге 10.

```
Листинг 10 – метод редактирования записи
```
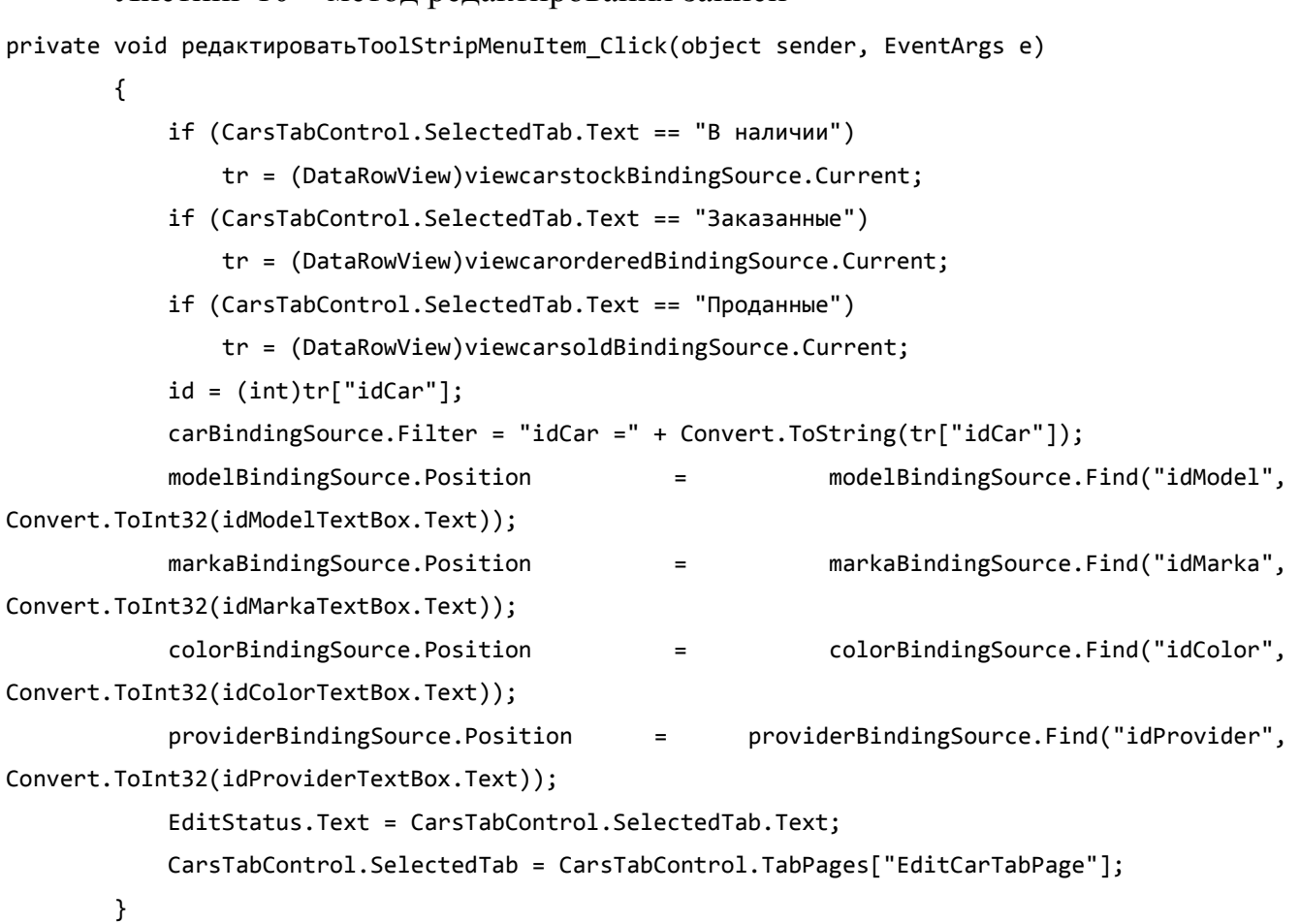

В зависимости от родительской вкладки, происходит выбор источника данных и формируется редактируемая строка. Далее вызывается хранимая процедура, аргументом в которую передаются скорректированные данные с формы.

Код метода редактирования записи приведен в листинге 11.

```
Листинг 11 – метод редактирования записи
private void EditCarButton_Click(object sender, EventArgs e)
        {
            queriesTableAdapter1.UPD_Car(
```
Convert.ToInt32(metroComboBox1.SelectedValue),

```
 id,
                Convert.ToInt32(EditModelGrid.CurrentRow.Cells[0].Value),
                carVINTextBox.Text,
                Convert.ToInt32(EditColorGrid.CurrentRow.Cells[0].Value),
                Convert.ToDateTime(carDateDateTimePicker.Text),
                Convert.ToInt32(carPriceTextBox.Text),
                Convert.ToInt32(EditProviderGrid.CurrentRow.Cells[0].Value),
                Convert.ToInt32(1),
                EditStatus.Text,
                Convert.ToDateTime(dateRecordDateTimePicker.Text)
 );
        }
       Код метода поиска записи приведен в листинге 12.
       Листинг 12 – метод поиска записи
   private void SearchButton_Click(object sender, EventArgs e)
        {
            string sear = "";
            switch (SearchBox.SelectedIndex)
\{ case 1:
                    sear = "ClientFIO = '" + SearchTextBox.Text + "'";
                    break;
                case 2:
                    sear = "ClientBirthday = '" + SearchTextBox.Text + "'";
                    break;
                case 3:
                    sear = "ClientPassport = '" + SearchTextBox.Text + "'";
                    break;
                case 4:
                    sear = "CityName = '" + SearchTextBox.Text + "'";
                    break;
                case 5:
                    sear = "AddressName = '" + SearchTextBox.Text + "'";
                    break;
                case 6:
                    sear = "ClientPhone = '" + SearchTextBox.Text + "'";
                    break;
                default:
                    break;
 }
```

```
 viewclientBindingSource.Filter = sear;
```

```
 }
```
Оформление продажи товаров. Менеджер выбирает из списка необходимый товар, после чего происходит открытие новой формы с остатком на складе и ценой выбранного товара, после чего менеджер вводит в поле необходимое количество и наживает «Добавить».

Форма «Перечень товаров» с вводом количества для продажи представлена на рисунке 21.

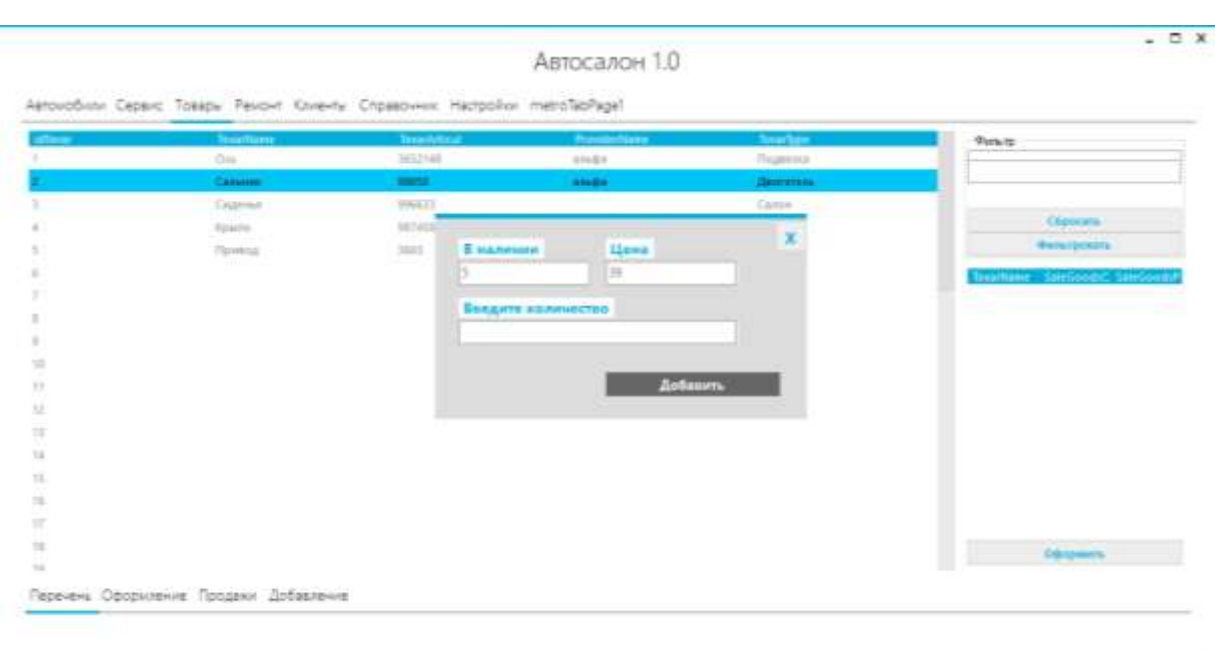

Рисунок 21 – Форма «Перечень товаров» с вводом количества для продажи

Код выбора товара приведен в листинге 14.

Листинг 14 – выбор товара

```
private void metroGrid_DoubleClick(object sender, EventArgs e)
         {
             DataRowView tr = (DataRowView)viewtovarBindingSource.Current;
            int id = (int)tr["idTovar"];
             GoodsForm Goods = new GoodsForm(id);
             Goods.ShowDialog();
         }
public GoodsForm(int id)
         {
            id\_goods = id; InitializeComponent();
             queriesTableAdapter1.GoodsQuantityPrice(id_goods, out Quantity, out Price);
             metroTextBox2.Text = Price;
```

```
 metroTextBox1.Text = Quantity;
        }
private void metroButton1_Click(object sender, EventArgs e)
        {
            if (Convert.ToInt32(Quantity) >= Convert.ToInt32(metroTextBox3.Text))
\{ queriesTableAdapter1.ADD_Salegoods(id_goods, Convert.ToInt32(id_employee), 
Convert.ToInt32(metroTextBox3.Text), Convert.ToInt32(metroTextBox2.Text), 
Convert.ToInt32(id_employee));
              Form f = new Form();
               Close();
 }
            else
\{ Global.message = "Выбранное количество больше остатка";
               Global.caption = "Добавление";
                var result = MessageBox.Show(Global.message, Global.caption,
                                          MessageBoxButtons.OK,
                                         MessageBoxIcon.Asterisk); } }
```
Пока менеджер не оформил закрытие накладной, все товары записываются в накладную под номером равным коду менеджера. Это даёт возможность параллельно оформлять всем менеджерам продажи – что очень экономит время клиентов.

Код закрытия накладной приведен в листинге 15.

```
Листинг 15 – закрытие накладной
private void CloseInvoice Click(object sender, EventArgs e)
         {
             queriesTableAdapter1.ADD_Invoice(Convert.ToDateTime(DateTime.Today), "Продажа", 
Convert.ToInt32(id_employee));
            queriesTableAdapter1.last inv(out i new);
             queriesTableAdapter1.UPD_Inv_Sale(Convert.ToInt32(id_employee), 
Convert.ToInt32(i_new));
             metroTextBox3.Text = i_new;
         }
```
#### <span id="page-49-0"></span>**Выводы по разделу пять**

Выбраны программные средства, разработана структура приложения.

## **6 РАЗРАБОТКА WEB-ИНТЕРФЕЙСА**

<span id="page-50-0"></span>Для отображения справочной информации созданы информационные страницы(\*.html):

- Главная страница для выбора необходимой информации;
- Страница с информацией об автомобилях;
- Страница с информацией о товарах;
- Страница с информацией об услугах;
- Веб-кабинет.

На рисунке 22 представлена главная форма Web-интерфейса.

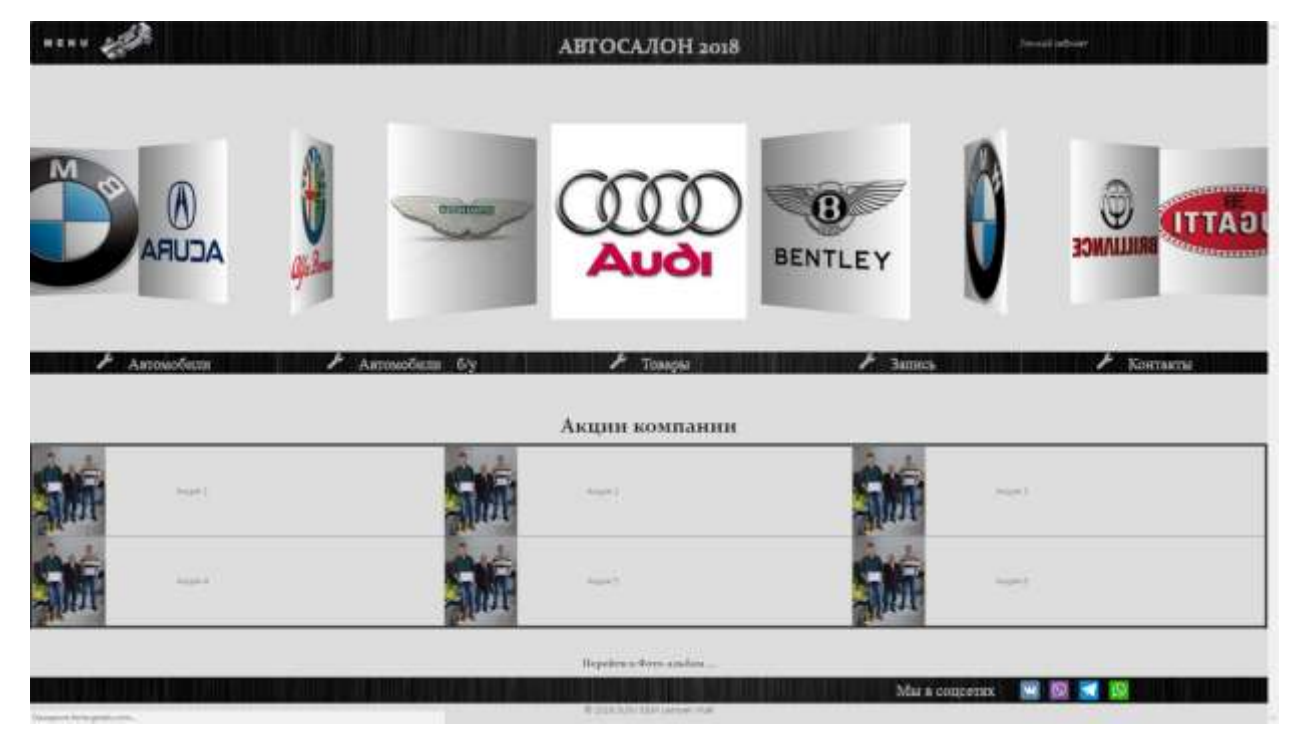

Рисунок 22 – Главная страница для выбора необходимой информации

Для работы с БД из веб-приложения воспользуемся ORM- библиотекой под названием [RedBeanP](https://ru.wikipedia.org/w/index.php?title=Redbean_(software)&action=edit&redlink=1)HP. Это ORM слой для PHP 5, создает и поддерживает таблицы на лету, с открытым исходным кодом и [BSD](https://ru.wikipedia.org/wiki/BSD) - лицензией.

PHP код для подключения библиотеки и установки данных для подключения к БД MYSQL/MariaDB приведен в листинге 16.

Листинг 16 – подключение библиотеки и установка данных для соединения

```
<?php
require'libs/rb-mysql.php';
R::setup( 'mysql:host=localhost;dbname=avtosalon_db','root', '1234' );
R::freeze( true ); 
?>
```
Для вывода информации о товарах (рисунок 23) создадим PHP страницу, код приведен в листинге 17.

```
Листинг 17 – вывод информации о товарах
<?php
require "libs/db.php";
if ( isset( $POST[ 'do_next' ] ) and $POST[ 'do_next' ]<math>$&lt;$Count = R::count( 'viewgoods' ) ){
      $min=$_POST[ 'do_next' ]+100;
      $goods = R::findCollection( 'viewgoods', 'JOIN (select idtovar from viewgoods order by 
idtovar limit ?,?) AS b ON b.idtovar = viewgoods.idtovar', [ $min, 100 ] );
}
      if(isset( $_POST[ 'do_last' ] ) and $_POST[ 'do_last' ]>0 ) {
             $min=$_POST[ 'do_last' ]-100;
      $goods = R::findCollection( 'viewgoods', 'JOIN (select idtovar from tovar order by 
idtovar limit ?,?) AS b ON b.idtovar = viewgoods.idtovar', [ $min, 100 ] );
} 
if ( !isset( $_POST[ 'do_next' ] ) and !isset( $_POST[ 'do_last' ] )) {
      $goods = R::findCollection( 'viewgoods', 'JOIN (select idtovar from tovar order by 
idtovar limit ?,?) AS b ON b.idtovar = viewgoods.idtovar', [ 0, 100 ] );
}
if ( isset( $_POST[ 'do_search' ] ) and $_POST[ 'Group' ]=='name' ) {
      $goods = R::findCollection( 'viewgoods', 'where name Like ?', ["%".$_POST[ 'TextSearch' 
] . "%" ] );
}
if ( isset( $_POST[ 'do_search' ] ) and $_POST[ 'Group' ]=='articul' ) {
      $goods = R::findCollection( 'viewgoods', 'where articul Like ?', ["%" . $_POST[ 
'TextSearch' ] . "%" ] );
}
?>
<form action="goods.php" id="data" method="Post">
      <meta charset="utf-8">
      <font color="#2E2726" face="Constantia, Lucida Bright, DejaVu Serif, Georgia, serif" 
size="" +1><strong> &nbsp; Haйти&nbsp; &nbsp; </strong> </font>
         <label>
           <input type="radio" name="Group" value="name">
           Наименование</label>
```

```
 <label>
            <input type="radio" name="Group" value="articul" >
            Артикул</label>
       <br>
       <input type="text" name="TextSearch" style="width:300px">
   <button type="submit" name="do_search" style="align-content: center">Найти </button>
  <br><br>
       <table width="100%" border="1">
              <tbody>
                     <tr height="30px">
                            <th scope="col">#</th>
                            <th scope="col">Наиманование</th>
                            <th scope="col">Артикул</th>
                            <th scope="col">Группа</th>
                            <th scope="col">Производитель</th>
                     \langle/tr>
                     <? while( $item = $goods->next() ) {?>
                     <tr height="25px">
                            <td>
                                   <?=$item['idtovar']?>
                            </td>
                             <td>
                                   <?=$item['name']?>
                            </td>
                            <td>
                                   <?=$item['articul']?>
                            </td>
                            <td>
                                   <?=$item['group']?>
                            </td>
                            <td>
                                   <?=$item['manufacturer']?>
                            \langle/td>
                     \langle/tr>
                     <?}?>
              </tbody>
       </table><br>
   <button type="submit" name="do_last" style=" align-content: center" value="<?=@$min?>"> << 
назад </button>
```
<button type="submit" name="do\_next" style="align-content: center" value="<?=@\$min?>"> >> далее </button> </form>

|   | $\sim$ 3emmas 2007.<br>Автомобили<br>$F$ Tourput<br>Попитание Архита<br><b>Hakes</b><br>Hallm. |                     |       | Komaru             |
|---|------------------------------------------------------------------------------------------------|---------------------|-------|--------------------|
| × | Известном самы                                                                                 | <b>Remember</b>     | Termu | Производится.      |
|   | своим тягк и такой избега                                                                      | <b>CRM</b>          |       | CIE                |
|   | <b>DELLINE NIBER JEST ROCKGERED TOPMOSTEREE</b>                                                | 199/1238            |       | STRAC              |
|   | 501 09 - 5: Решелия передаксо панятуа В.                                                       | 11204500180         |       | JP G60CFF          |
|   | <b>SEITEDELY Taxa crademassions</b>                                                            | 11340400306         |       | <b>ISP GROUP</b>   |
|   | СОЛНООО Казаха технологияху певац: /УМ Т. 12-82 LW2-2                                          | 1111000300          |       | UP GROUP           |
|   | 195548314) Проставая компанией крышене                                                         | 1119200100          |       | <b>ID ONDER</b>    |
|   | 10100017: Resma componentator                                                                  | <b>ISTEPS (MAL)</b> |       | SP CASSON          |
|   | 101000017 Thomasaka TBI                                                                        | 1118300380          |       | IP GROUP           |
|   | 1001080001 Dennissan internett research                                                        | 1111000282          |       | IP GROUP           |
|   | 3010000021 Plasmore as: provided L.                                                            | <b>TELETRYM</b>     |       | IT-ONOUR           |
|   | 1011000031 Tissuers ac pressure L.                                                             | TUTTUTINGS          |       | те саког. т-       |
|   | (101100007) Solo Femant Emia MIBrill   AVIDEVW1 83 EI10 85-                                    | 1111100700          |       | <b>ID GROOM</b>    |
|   | (109901000) Тидровашанной ор классан                                                           | 11111400400         |       | IID GROUD          |
|   | 10090000717cmm assessed                                                                        | 1112282400          |       | <b>RECORDER</b>    |
|   | 1000040024LT) Гидрологическое                                                                  | Itttskommo          |       | JP 0460CP          |
|   | 1247 A.M. and D. (1956) 640-051                                                                | 1111312900          |       | TP GROOCE          |
|   | 1999 TERC 1 Romm membership (CODE TRAFT                                                        | 11112200140         |       | IN GROUP           |
|   | (300/090002) Thousanswere many                                                                 | 1111400900          |       | IP ORDER           |
|   | 109054002.3LT: Recessories.prints 1794                                                         | 1118209189          |       | <b>IP-GROUP</b>    |
|   | NORTHWAY AND ANNUAL ANNUAL GENERAL CONTROL                                                     | 1111181300          |       | IP GROUP           |
|   | 100000007ALT: Castus ressues follows matrices at                                               | 1111301400          |       | <b>ID CALCULAR</b> |
|   | 100000017/Антонов фактивногражения                                                             | (1111239300         |       | I/P ORDUP          |
|   | (100100013.1). Pesas arrested prices [PM]                                                      | 1112284000          |       | <b>IP-GROUP</b>    |
|   | 199011000ALT) Pozaz reseauch prima TPM                                                         | 1111385300          |       | <b>IP GROUP</b>    |
|   | 19911008) Peau atlaceaer prizes 1995                                                           | 1111201400          |       | LIP CASOCIE        |
|   | CONTINUES Hassens prost PM                                                                     | 21112300800         |       | <b>BP CRICK IP</b> |

Рисунок 23 – Страница с информацией о товарах

Для регистрации и входа в личный кабинет клиента, создадим следующие страницы (рисунок 24):

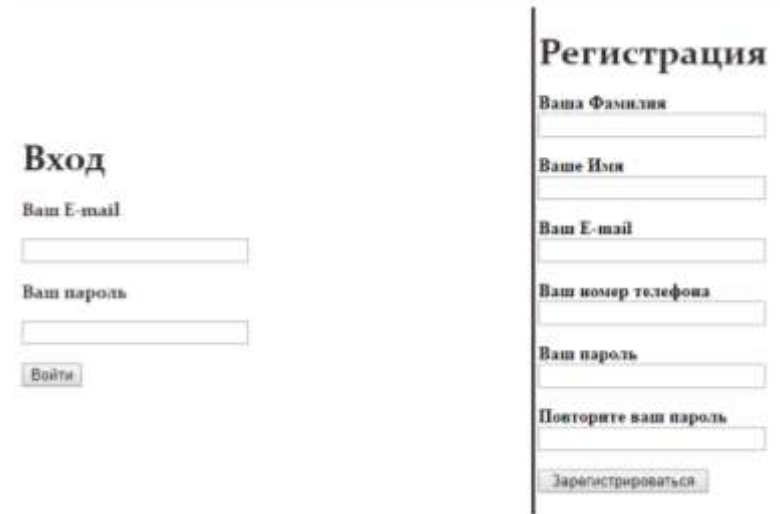

Рисунок 24 – Страница для регистрации и входа в личный кабинет

Код страницы для регистрации и входа в личный кабинет приведен в листинге 18.

```
Листинг 18 – регистрация и вход в личный кабинет
<?php
require "libs/db.php";
$data = $ POST;
if ( isset( $data[ 'do_login' ] ) ) {
      $errors = array();$user = R::findOne( 'user', 'useremail = ?', array( $data[ 'LogEmail' ] ) );
       if ( $user ) {
             if ( password_verify( $data[ 'LogPass' ], $user->userpass ) ) {
                    $_SESSION[ 'logget_user' ] = $user;
                    echo "<div style=\"color: green; font-size:18\">Успешный вход<br/>br/><a
href=\"/\">на главную</a></div><hr>";
             } else {
                    $errors[] = "Пароль не верный";
             }
      } else {
             $errors[] = "Пользователь не найден";
       }
      if ( !empty( $errors ) ) {
             echo "<div style=\"color: red; font-size:18\">$errors[0]</div><hr>";
      }
}
if ( isset( $data[ 'do_signap' ] ) ) {
      $errors = array();if ( trim( $data[ 'SurnameUser' ] ) == '' ) {
             $errors[] = 'Введите Фамилию';
      }
       if ( trim( $data[ 'NameUser' ] ) == '' ) {
             $errors[] = 'Введите Имя';
       }
      if ( trim( $data['Email'] ) == '' ) { }$errors[] = 'Введите Email';
      }
      if ( trim( $data[ 'Phone' ] ) == '' ) {
             $errors[] = 'Введите телефон';
       }
       if ( $data[ 'Pass1' ] == '' ) {
             $errors[] = 'Введите пароль';
       }
```

```
if ( $data[ 'Pass2' ] != $data[ 'Pass1' ] ) {
             $errors[] = 'Пароли не совпадают';
       }
       if ( R::count('user', "useremail = ?",array($data['Email']))>0 ) {
             $errors[] = 'Пользователь с таким Email уже существует';
      }
       if ( empty( $errors ) ) {
             $user = R::dispense( 'user' );
             $user->userf = $data[ 'SurnameUser' ];
             $user->useri = $data[ 'NameUser' ];
             $user->userphone = $data[ 'Phone' ];
             $user->useremail = $data[ 'Email' ];
             $user->userpass = password_hash($data[ 'Pass1' ],PASSWORD_DEFAULT);
             $id = R::store( $user );
             echo "<div style=\"color: green; font-size:18\">Успешная регистрация</div><hr>";
      } else {
             echo "<div style=\"color: red; font-size:18\">$errors[0]</div><hr>";
      }
}
?>
<meta charset="utf-8">
<form action="login.php" method="POST">
<table width="100%" height="450px" border="0">
   <tbody>
     <tr>
       <td style="border-right-width:3px;border-right-style:solid;border-right-color:#2E2726;">
             <head>
             <title>Войти</title>
       </head>
       <font color="#2E2726" face="Constantia, Lucida Bright, DejaVu Serif, Georgia, serif" 
size="+3"><strong>Вход </strong> </font><br>
       <p>
             <font color="#2E2726" face="Constantia, Lucida Bright, DejaVu Serif, Georgia, 
serif" size="" +1><strong> Baw E-mail</strong> </font><br>
       \langle/p>
       <input type="email" name="LogEmail" style="width: 200px">
       <p>
             <font color="#2E2726" face="Constantia, Lucida Bright, DejaVu Serif, Georgia, 
serif" size="" +1><strong> Ваш пароль</strong> </font><br>
       \langle/p>
       <input type="password" name="LogPass" style="width: 200px">
```

```
56
```

```
<p><button type="submit" name="do_login" style="align-content: center">Войти</button>
       \langle/p>
     \langle/td\rangle <td>
          <font color="#2E2726" face="Constantia, Lucida Bright, DejaVu Serif, Georgia, serif" 
size="+3"><strong>Регистрация</strong> </font><br>
       <p>
              <strong> Ваша Фамилия</strong><br>
              <input type="text" name="SurnameUser" style="width: 200px" value="<?php echo 
@$data['SurnameUser']; ?>">
       \langle/p>
       <p>
              <strong> Ваше Имя</strong><br>
              <input type="text" name="NameUser" style="width: 200px" value="<?php echo 
@$data['NameUser']; ?>">
       \langle/p>
       <p>
              <strong> Ваш E-mail</strong><br>
              <input type="email" name="Email" style="width: 200px" value="<?php echo 
@$data['Email']; ?>">
       \langle/p>
       <p>
              <strong> Ваш номер телефона </strong><br>
              <input type="text" name="Phone" style="width: 200px" value="<?php echo 
@$data['Phone']; ?>">
       \langle/p>
       <p>
              <strong> Ваш пароль</strong><br>
              <input type="password" name="Pass1" style="width: 200px" value="<?php echo 
@$data['Pass1']; ?>">
       \langle/p>
       <p>
              <strong> Повторите ваш пароль</strong><br>
              <input type="password" name="Pass2" style="width: 200px">
       \langle/p>
       <p>
              <button type="submit" name="do_signap" style="width: 150px">Зарегистрироваться 
</button>
       \langle/p>
       </td>
    \langle/tr>
   </tbody>
```
#### </table>

</form>

Создадим «Веб-кабинет» для реализации необходимых требований. На рисунке 25 можно посмотреть внешний вид личного кабинета пользователя.

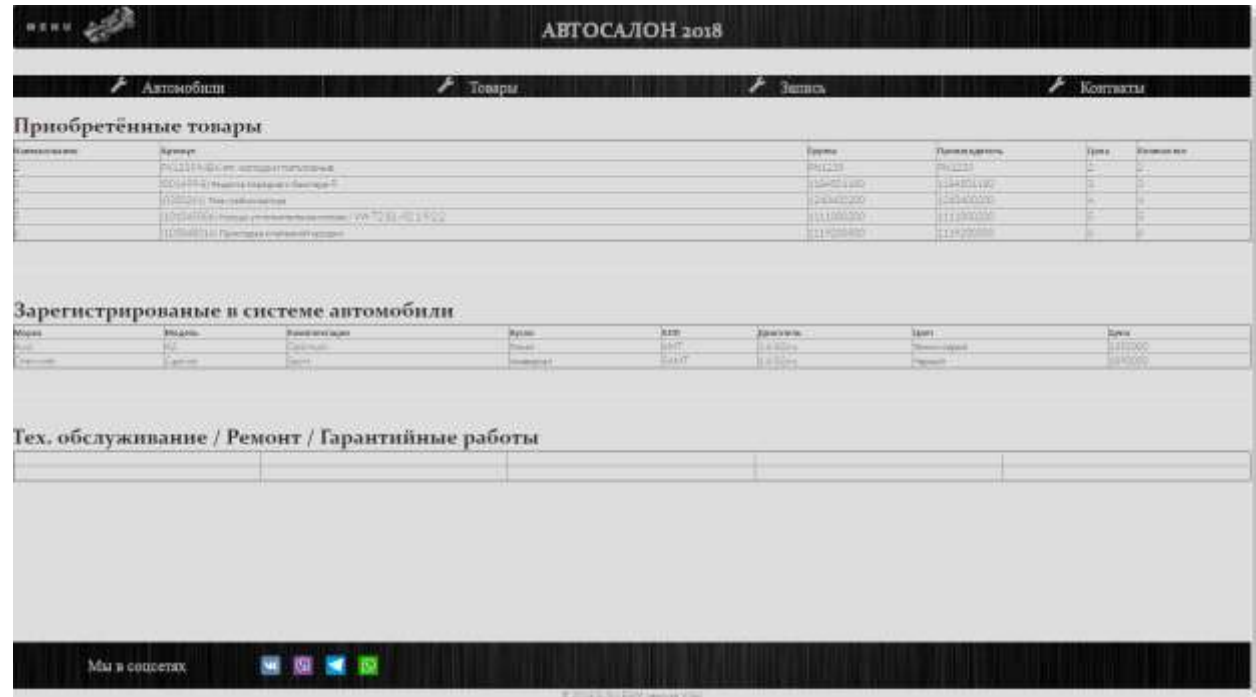

Рисунок 25 – Личный кабинет клиента

Рассмотрим подачу online заявки на прохождение ТО (рисунок 26).

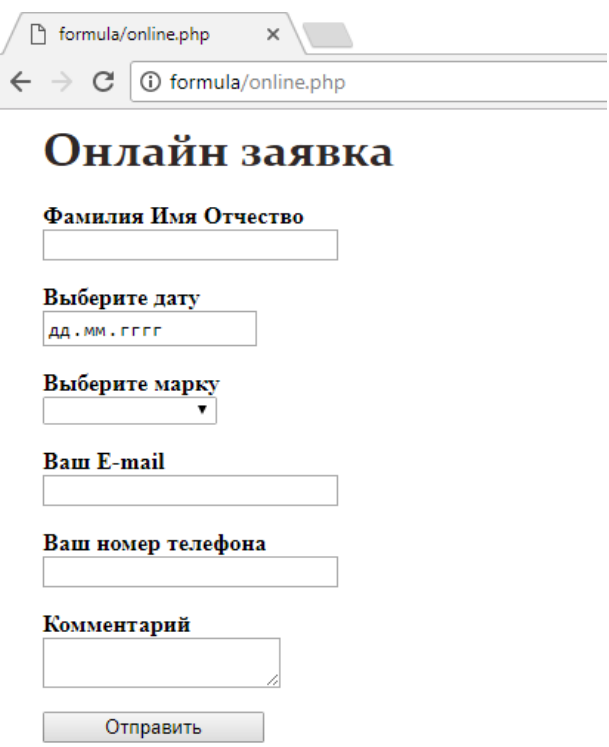

Рисунок 26 – Форма подачи заявки на ТО через личный кабинет

Код метода подачи заявки на ТО через личный кабинет приведен в листинге 19.

```
Листинг 19 – регистрация и вход в личный кабинет
```

```
<?php
require "libs/db.php";
$data = $POST;if ( isset( $data[ 'do_online' ] ) ) {
      $onl = R::dispense( 'recordonline' );
      $onl->fio = $data[ 'FIO' ];
      $onl->daterecord = $data[ 'Date' ];
      $onl->idmarka = $_POST[ 'Marka' ];
      $onl->phone = $data[ 'Phone' ];
      $onl->email = $data[ 'Email' ];
      $onl->comment = $data[ 'Comm' ];
      $id = R::store( $onl );
      echo "<div style=\"color: green; font-size:18\">Успешно</div><hr>";
}
?>
```

```
<meta charset="utf-8">
<form action="online.php" method="POST" style="padding-left: 25px" id="data">
       <font color="#2E2726" face="Constantia, Lucida Bright, DejaVu Serif, Georgia, serif" 
size="+3"><strong>Онлайн заявка </strong> </font><br>
       <p>
             <strong> Фамилия Имя Отчество </strong><br>
             <input type="text" name="FIO" style="width: 200px" value="<?php echo 
@$data['FIO']; ?>" required>
      \langle/p>
       <p>
             <strong> Выберите дату </strong><br><input type="date" name="Date" value="<?php 
echo @$data['Date']; ?>" required>
      \langle/p>
       <p>
             <strong> Выберите марку </strong><br>
             <select name="Marka" form="data" onFocus="<?php $mar = R::findCollection( 
'marka'); ?>" required>
                    <option value="0"></option>
                    <?while( $item = $mar->next() ) {?>
                    <option value="<?=@$item['idmarka']?>">
                           <?=$item['markaname']?>
                    </option>
                    <?} ?>
             </select>
       \langle/p>
       <p>
             <strong> Ваш E-mail</strong><br>
             <input type="email" name="Email" style="width: 200px" value="<?php echo 
@$data['Email']; ?>" required>
       \langle/p>
       <p>
             <strong> Ваш номер телефона </strong><br>
             <input type="tel" name="Phone" style="width: 200px" value="<?php echo 
@$data['Phone']; ?>" required>
       \langle/p>
       <p>
             <strong> Комментарий </strong><br>
             <textarea name="Comm" value="<?php echo @$data['Comm']; ?>" maxlength="250"> 
</textarea>
      \langle/p>
       <p>
             <button type="submit" name="do_online" style="width: 150px">Отправить </button>
```

```
60
```

```
\langle/p>
```
</form>

## <span id="page-60-0"></span>**Выводы по разделу шесть**

Выбраны программные средства, разработана структура web-приложения.

## <span id="page-60-1"></span>**7 РАЗРАБОТКА ТЕСТОВ ДЛЯ ПРИЛОЖЕНИЯ**

Для проверки работоспособности и корректных вычислений напишем тесты для основных задач:

# <span id="page-60-2"></span>**7.1 Разработка закодированного теста пользовательского интерфейса**

Оформление покупки товаров (рисунок 27).

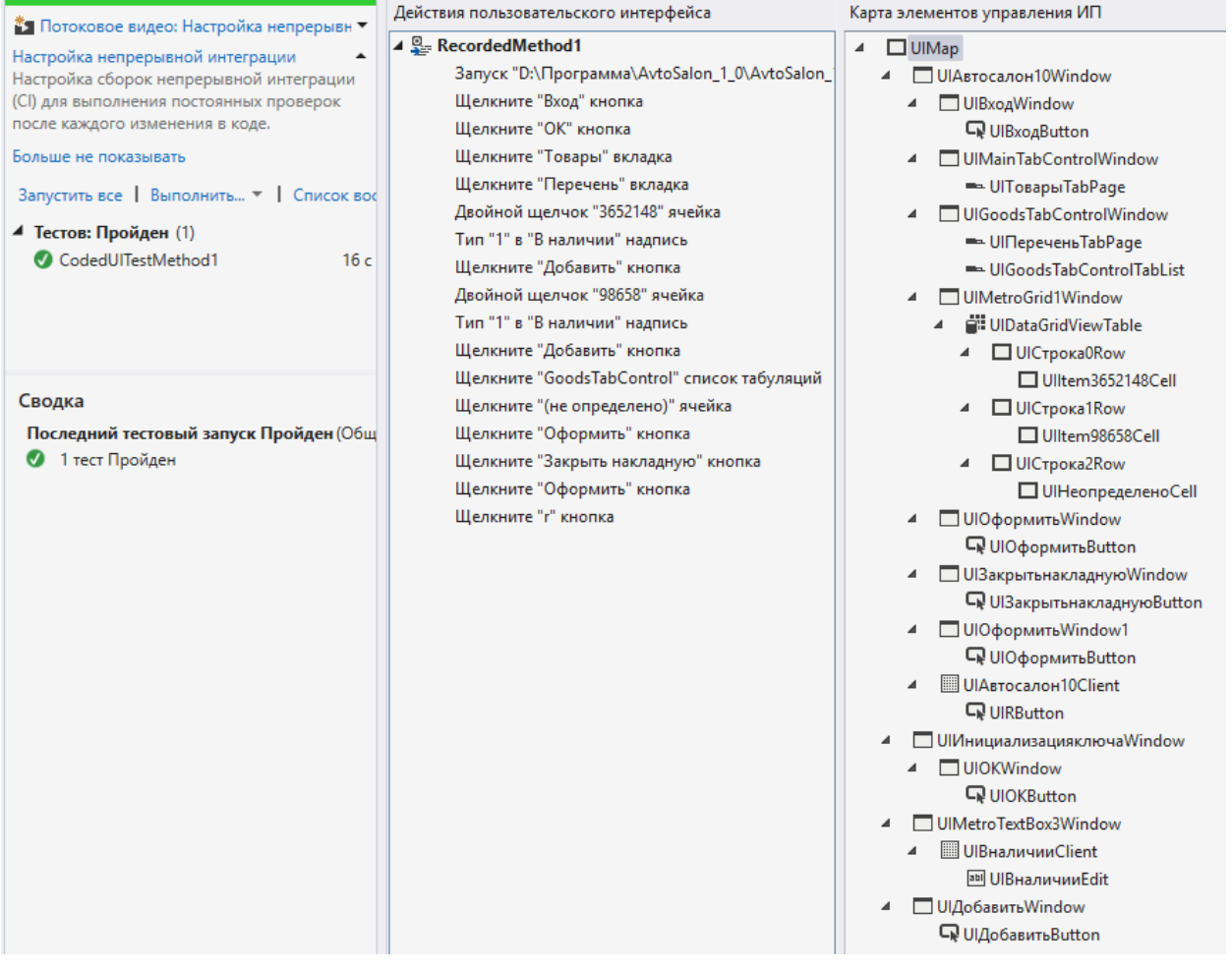

Рисунок 27 – Последовательность закодированного теста

Как мы видим тест прошёл успешно, в дальнейшем этот тест можно применять как обучающее пособие для новых сотрудников, работающих в этом приложении.

#### <span id="page-61-0"></span>**7.2 Разработка модульного теста**

```
Код модульного теста приведен в листинге 20.
        Листинг 20 – модульный тест
[TestClass]
     public class UnitTest1
     {
        public MySqlConnection avtosalon dbConnection;
         public DataSet avtosalon_dbDataSet;
         private string DBServer = "localhost";
         private string DBName = "avtosalon_db";
         private string DBUser = "root";
         private string DBPass = "1234";
         private string constr;
         [TestMethod]
         public void TestMethod1()
         {
             constr = "Server=" + DBServer + ";"
                        + "Database=" + DBName + ";"
                        + "Uid=" + DBUser + ";"
                        + "Pwd=" + DBPass + ";"
                        + "CharSet = cp1251; ";
            avtosalon dbConnection = new MySqlConnection(constr);
            var MyCmd = new MySqlCommand("ADD Car", avtosalon dbConnection);
             MyCmd.CommandType = CommandType.StoredProcedure;
             MyCmd.Parameters.AddWithValue("@idModel_new", Convert.ToInt32(1));
            MyCmd.Parameters.AddWithValue("@CarVIN new", "1");
            MyCmd.Parameters.AddWithValue("@idColor new", Convert.ToInt32(1));
             MyCmd.Parameters.AddWithValue("@CarDate_new", Convert.ToDateTime(DateTime.Today));
             MyCmd.Parameters.AddWithValue("@CarPrice_new", "1");
             MyCmd.Parameters.AddWithValue("@idProvider_new", Convert.ToInt32(1));
             MyCmd.Parameters.AddWithValue("@id", Convert.ToInt32(1));
            MyCmd.Parameters.AddWithValue("@idMarka_new", Convert.ToInt32(1));
             MyCmd.Parameters.AddWithValue("@Status_new", "Проверка");
             MyCmd.Parameters.AddWithValue("@DateRecord_new", 
Convert.ToDateTime(DateTime.Today));
```

```
 avtosalon_dbConnection.Open();
                MyCmd.ExecuteNonQuery();
        }
 }
                                                             Обозреватель тестов
                                                                                                      -1x\mathbb{C} \left[\begin{smallmatrix} \mathbf{f} & \mathbf{g} \\ \mathbf{f} & \mathbf{g} \end{smallmatrix} \right] \rightarrow \mathbb{H} \rightarrow \mathbb{H}ρ.
                                                            * Потоковое видео: Настройка непрерывн ▼
                                                            Настройка непрерывной интеграции
                                                            Настройка сборок непрерывной интеграции
                                                            (CI) для выполнения постоянных проверок
                                                            после каждого изменения в коде.
                                                            Больше не показывать
                                                             Запустить все | Выполнить... ▼ | Список вос
                                                            ▲ Тестов: Пройден (2)
                                                              ◯ TestMethod1
                                                                                                       367 мс
                                                               CodedUITestMethod1
                                                                                                          16<sub>0</sub>TestMethod1
                                                                  Источник: UnitTest1.cs, строка 22
                                                              • Тест Пройден - TestMethod1
```
Рисунок 28 – Выполнение теста

Истекшее время: 367 мс

Как мы видим (рисунок 28) тест выполнен успешно. Для демонстрации корректной работы разработанного продукта можно показать тесты всех программных модулей.

## <span id="page-62-0"></span>**Выводы по разделу семь**

Проведены тесты приложения, выпущен релиз.

## **ЗАКЛЮЧЕНИЕ**

<span id="page-63-0"></span>В процессе выполнения выпускной квалификационной работы были поставлены цели и задачи, обоснована актуальность и необходимость выбранной темы. Также были проанализированы существующие информационные системы, выявлены их преимущества и недостатки.

В основном разделе работы, прежде всего, были рассмотрены выбранные средства разработки. Информационная системы была разработана на языке программирования C# на платформе .NET при помощи Microsoft Visual Studio 2017, а в качестве СУБД была использована программа MariaDB.

Кроме того, была спроектирована и разработана база данных, приведена инфологическая модель данных (схема данных) и описаны используемые в программе таблицы БД.

Подводя итог проведенной работе, можно отметить, что приложение соответствует всем требованиям задания, а именно:

Разработан модуль учета прихода и продажи автомобилей;

 Разработан модуль учета прихода и продажи товаров для автомобилей (запасные части, аксессуары, комплектующие);

 Разработан модуль учета проведения технического обслуживания автомобилей;

- Разработан модуль учета ремонтных работ;
- Разработан Web-сервис для просмотра справочного материала.

# **БИБЛИОГРАФИЧЕСКИЙ СПИСОК**

<span id="page-64-0"></span>1. Скит, Дж. C# для профессионалов: тонкости программирования, 3-е издание, новый перевод / Дж. Скит. – М.: Вильямс, 2014.

2. Нейгел, К. C# 5.0 и платформа .NET 4.5 для профессионалов / К. Нейгел. – М.: Диалектика, 2013.

3. <https://redbeanphp.com/index.php> – RedBeanPHP is an easy to use ORM for PHP.

4. <http://php.net/manual/ru/tutorial.php> – The PHP Manual is available online in a selection of languages.

5. http://htmlbook.ru/samhtml – Простой учебник HTML и CSS с задачником и примерами решения задач.

6. Фримен, Э. Изучаем HTML, XHTML и CSS/ Э. Фримен, Э. Фримен. – 1-е изд. – М.: Питер, 2010.

7. Шмитт К. CSS. Рецепты программирования / К. Шмитт. – СПб.: БХВ-Петербург, 2007.

8. Рейсиг, Д. Инструменты отладки и тестирования. JavaScript. Профессиональные приёмы программирования / Д. Рейсиг; пер. с англ. Н. Вильчинский. – СПб.: Питер, 2008.